IBM SPSS Collaboration and Deployment Services Version 6 Release 0

# *PevServices Service Developer's Guide*

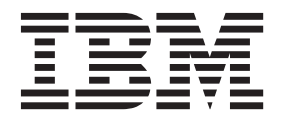

**Note**

Before using this information and the product it supports, read the information in ["Notices" on page 53.](#page-56-0)

#### **Product Information**

This edition applies to version 6, release 0, modification 0 of IBM SPSS Collaboration and Deployment Services and to all subsequent releases and modifications until otherwise indicated in new editions.

#### **© Copyright IBM Corporation 2000, 2013.**

US Government Users Restricted Rights – Use, duplication or disclosure restricted by GSA ADP Schedule Contract with IBM Corp.

# **Contents**

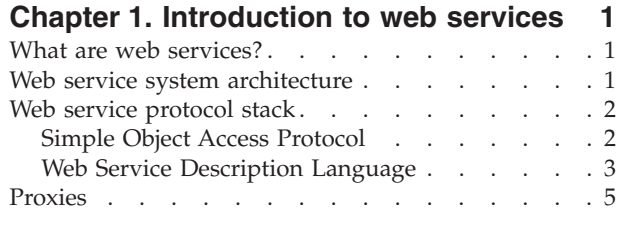

#### **[Chapter 2. PevServices Service overview 7](#page-10-0)** [Accessing the PevServices Service](#page-10-0) . . . . . . . [7](#page-10-0)

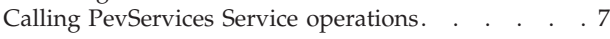

### **[Chapter 3. IBM SPSS Collaboration and](#page-12-0) [Deployment Services Enterprise View](#page-12-0)**

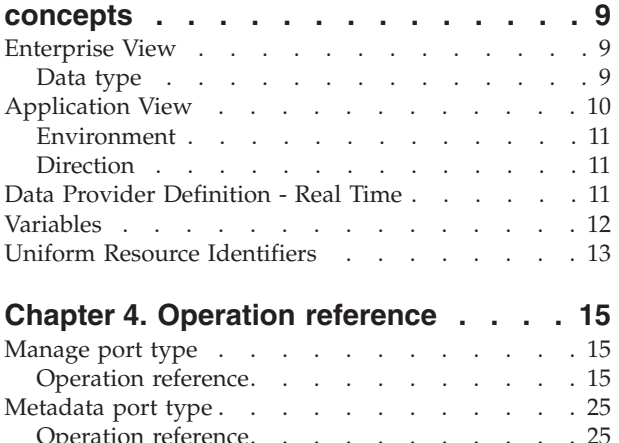

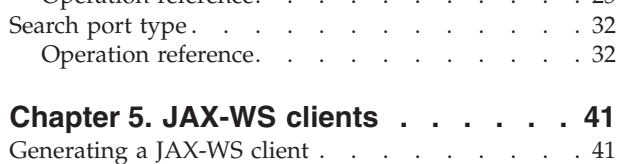

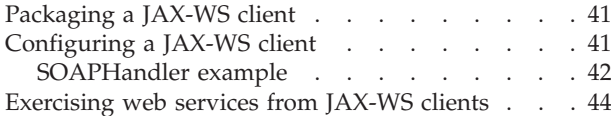

### **[Chapter 6. Microsoft .NET](#page-48-0)**

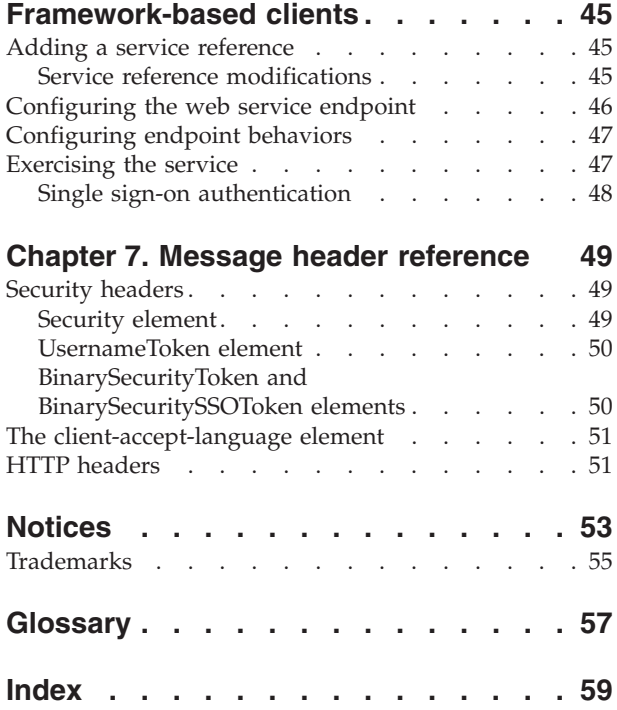

# <span id="page-4-0"></span>**Chapter 1. Introduction to web services**

# **What are web services?**

At a high level, a web service is a set of functionality distributed across a network (LAN or the Internet) using a common communication protocol. The web service serves as an intermediary between an application and its clients, providing both a standardized information structure and a standardized communication protocol for interaction between the two.

Where other methods of distributed application architecture rely on a single programming language being used on both the application and its clients, a web service allows the use of loosely coupled services between non-homogenous platforms and languages. This provides a non-architecture-specific approach allowing, for example, Java services to communicate with C# clients, or vice versa.

Advantages to implementing application functionality as web services include the following:

- v Software written in different languages (Java or C#) running on different platforms (UNIX or Windows) can exchange services and data
- v Application functionality can be accessed by a variety of clients. For example, both a thin-client interface and a rich-client interface can take advantage of the web service operations.
- Updates to the service are immediately available to all service clients

### **Web service system architecture**

Web services are deployed and made publicly available using an application server, such as WebSphere, JBoss Application Server, or Oracle WebLogic Server. The published web services are hosted by this application server to handle application requests, access permissions, and process load. A high-level architecture of how web services are implemented is displayed in the following diagram.

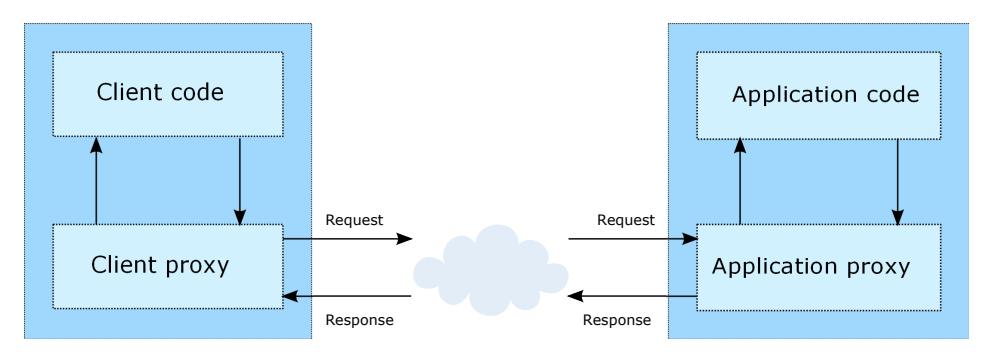

*Figure 1. Web service architecture*

The client code supplies input to an operation offered by a proxy class. The proxy class generates a request containing a standardized representation of the input and sends it across the network to the application. A proxy class on the server receives the request and unmarshals the contents into objects for processing by the application. Upon completing the operation, the application supplies a proxy with the output. The proxy creates a standardized representation of that output and sends the response back to the client. The client proxy unmarshals the response into native objects for subsequent processing by the client code.

Standardizing the format of the information passing between the client and the application allows a client written in one programming language to communicate with an application written in another. The proxy

<span id="page-5-0"></span>classes, which are automatically generated from a web service description by a variety of toolkits, handle the translation between native programming objects and the standardized representation. See the topic ["Proxies" on page 5](#page-8-0) for more information.

### **Web service protocol stack**

A web service implementation depends on technologies often organized in a layered stack. The implementation itself defines a standard protocol for each technology layer, with each layer depending on the layers appearing below it in the stack.

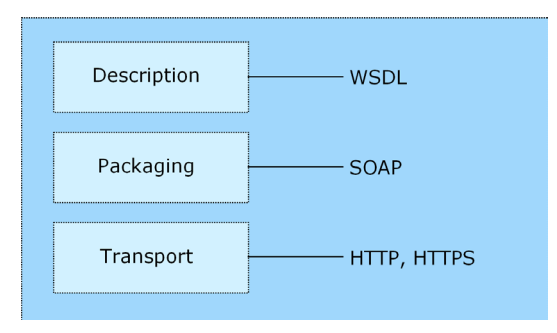

*Figure 2. Web service protocol stack*

Beginning at the bottom of the stack, the Transport layer defines the technology standards for communication, allowing information to move across the network. HTTP or HTTPS are often used as the standard for the transport layer.

The Packaging layer rests on top of Transport and defines the standard for structuring information for transport across the network. The SOAP format is commonly used, which offers an XML structure for packaging the data. See the topic "Simple Object Access Protocol" for more information.

The topmost layer is Description and identifies the standards used by the layers below it in the stack, as well as providing the definition of the interface available for client use. The most common means of conveying this information is through the use of a WSDL file. See the topic ["Web Service Description](#page-6-0) [Language" on page 3](#page-6-0) for more information.

## **Simple Object Access Protocol**

The Simple Object Access Protocol (SOAP) is a way to pass information between applications in an XML format.

SOAP messages are transmitted from the sending application to the receiving application, typically over an HTTP session. The actual SOAP message is made up of the Envelope element, which contains a Body element and an optional Header element.

- v **Envelope.** This mandatory element is the root of the SOAP message, identifying the transmitted XML as being a SOAP packet. An envelope contains a body section and an optional header section.
- v **Header.** This optional element provides an extension mechanism indicating processing information for the message. For example, if the operation using the message requires security credentials, those credentials should be part of the envelope header.
- **Body.** This element contains the message payload, the raw data being transmitted between the sending and receiving applications. The body itself may consist of multiple child elements, with an XML schema typically defining the structure of this data.

A SOAP packet and the corresponding XML is structured in the following way:

<span id="page-6-0"></span>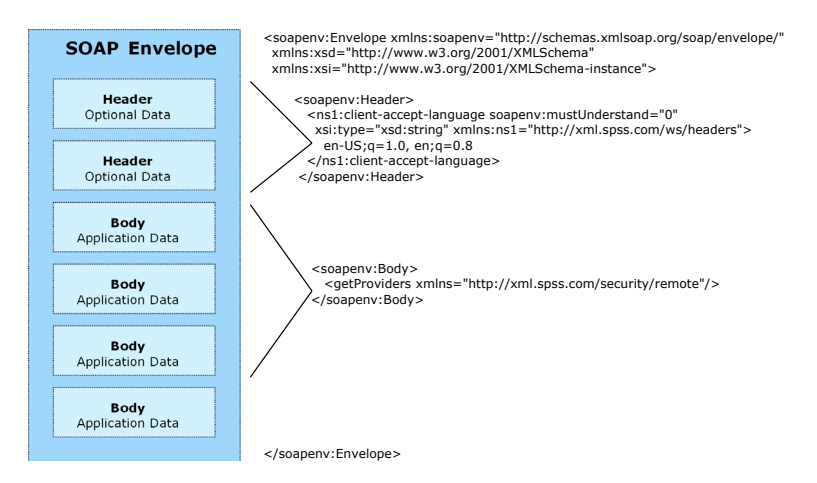

*Figure 3. An example SOAP packet*

# **Web Service Description Language**

A Web Service Description Language (WSDL) file provides an XML-based map of what functionality the published web service allows, separating the implementation in the service from the interface. The WSDL defines the following:

- The access location of the web service
- Operations the web service exposes
- v Parameters the exposed operations accept
- Any request or response messages associated with the operations

The WSDL provides the information necessary to generate a client-side proxy in the target programming language.

In accordance with the [WSDL specification](http://www.w3.org/TR/wsdl) adopted by the World Wide Web Consortium, information in the WSDL is organized into the following sections:

- v **Types.** Content definitions for web service operation input and output. See the topic "Types" for more information.
- v **Messages.** Input and output definitions for the web service operations. See the topic ["Messages" on](#page-7-0) [page 4](#page-7-0) for more information.
- **PortTypes.** Groups of operations offered by the web service. See the topic ["Port types" on page 4](#page-7-0) for more information.
- v **Bindings.** Protocols and formats for the web service operations. See the topic ["Bindings" on page 4](#page-7-0) for more information.
- Services. Endpoints at which the web service functionality can be accessed. See the topic ["Services" on](#page-8-0) [page 5](#page-8-0) for more information.

### **Types**

The types element of a WSDL file contains the data type definitions employed by messages processed by the web service. These definitions use XML to organize the information relevant to the type element being defined. Consider the following example type definitions:

```
<wsdl:types>
  <schema targetNamespace="http://xml.spss.com/security/remote"
xmlns="http://www.w3.org/2001/XMLSchema">
    <element name="getProviders">
       <complexType />
    </element>
    <element name="getProvidersResponse">
       <complexType>
```

```
<sequence>
          <element name="providerInfo[unbounded]" type="tns1:providerInfo" />
        </sequence>
      </complexType>
    </element>
 </schema>
</wsdl:types>
```
This section defines two elements, *getProviders* and *getProvidersResponse*. The former is an empty element. The latter contains a sequence of *providerInfo* child elements. These children are all of the *providerInfo* type, which is defined elsewhere.

In practice, the WSDL file typically references type element definitions found in an external XML schema. For instance, the following definition uses security-remote.xsd to define type elements.

```
<wsdl:types>
 <xs:schema>
    <xs:import namespace="http://xml.spss.com/security/remote"
     schemaLocation="security-remote.xsd"/>
 </xs:schema>
</wsdl:types>
```
#### **Messages**

The message elements of a WSDL file defines the input or output parameters for operations available in the web service. Each message can consist of one or more parts, with the parts similar to the parameters of a function call in a traditional programming language. Consider the following two example message definitions:

```
<wsdl:message name="getProvidersResponse">
  <wsdl:part element="tns2:getProvidersResponse" name="parameters" />
</wsdl:message>
<wsdl:message name="getProvidersRequest">
  <wsdl:part element="tns2:getProviders" name="parameters" />
</wsdl:message>
```
The *getProvidersResponse* message contains a single part, corresponding to the *getProvidersResponse* element defined in the types section of the WSDL file. Similarly, the *getProvidersRequest* message also contains a single part, as defined by the *getProviders* element in the types section. See the topic ["Types" on page 3](#page-6-0) for more information.

#### **Port types**

The portType element of a WSDL file defines the actual interface to the web service. A port type is simply a group of related operations and is comparable to a function library, module, or class in a traditional programming language. The definition specifies the parameters for the operations, as well as any values returned. The parameters and return values correspond to messages defined elsewhere in the WSDL file. Consider the following example port type definition:

```
<wsdl:portType name="ProviderInformation">
  <wsdl:operation name="getProviders">
    <wsdl:input message="impl:getProvidersRequest" name="getProvidersRequest" />
    <wsdl:output message="impl:getProvidersResponse" name="getProvidersResponse" />
  </wsdl:operation>
</wsdl:portType>
```
The *ProviderInformation* port type consists of a single operation, *getProviders*. Input to this operation corresponds to the *getProvidersRequest* message. The operation returns information in the structure defined by the *getProvidersResponse* message. See the topic "Messages" for more information.

#### **Bindings**

The binding element of a WSDL file binds the interface defined by the port type to transport and messaging protocols. Consider the following example binding definition:

```
<wsdl:binding name="ProviderInformationSoapBinding" type="impl:ProviderInformation">
  <wsdlsoap:binding style="document" transport="http://schemas.xmlsoap.org/soap/http" />
  <wsdl:operation name="getProviders">
    <wsdlsoap:operation soapAction="" />
    <wsdl:input name="getProvidersRequest">
     <wsdlsoap:body namespace="http://xml.spss.com/security/remote" use="literal" />
    </wsdl:input>
    <wsdl:output name="getProvidersResponse">
```

```
<wsdlsoap:body namespace="http://xml.spss.com/security" use="literal" />
    </wsdl:output>
  </wsdl:operation>
</wsdl:binding>
```
In this case, the transport attribute of the wsdlsoap:binding element defines HTTP as the transport protocol. The getProviders operation in the interface is bound to the SOAP messaging protocol.

#### **Services**

The service element of a WSDL file identifies the network location at which the service interface can be accessed. Consider the following example service definition:

```
<wsdl:service name="ProviderInformationService">
  <wsdl:port binding="impl:ProviderInformationSoapBinding" name="ProviderInformation">
    <wsdlsoap:address location="http://pes_server:8080/security-ws/services/ProviderInformation" />
  </wsdl:port>
</wsdl:service>
```
In this example, the operations comprising the *ProviderInformation* port type can be accessed at:

http://pes\_server:8080/security-ws/services/ProviderInformation

### **Proxies**

Proxies serve as bridges between the client and the web service. A client-side proxy marshals the input objects into a standardized representation which is sent to the web service. A server-side proxy unmarshals the information into input objects for the service operations. The results of the operation are marshalled into standard representations and returned to the client. The client proxy unmarshals the response information into objects for any additional processing by the client.

Creating a proxy is the first step when developing a web service client; the proxy is the translation-unit between your application and the web service the application is using. Fortunately, many development environments include tools for automatically generating the client proxy from the web service WSDL file, allowing the client developer to focus on the client application code instead of transport and packaging protocols.

The proxy classes generated from a WSDL file depend on the tool used. For Java, the wsdl2java tool, which is part of the Apache Axis project, can be used. This tool produces a Java class for each type in the WSDL. Each port type results in a Java interface. A binding creates a stub class, and a WSDL service yields a service interface with a locator implementation. These generated classes and interfaces can be called directly from a client application written in Java to access the web service functionality.

An alternative Java proxy tool is wsimport, which is part of JAX-WS. The general structure of the generated classes is similar to that created by the Axis tool, but there are some differences. For example, instead of using arrays for input fields and returned items, the code generated from the wsimport tool uses List collections. In addition, if an input type matches an output type for a method, the wsimport tool uses a Holder class for the parameter.

In contrast, on the .NET platform, the wsdl.exe tool is often used to generate a web service proxy. This tool creates a single source file in a specified language containing the proxy class. This class includes both synchronous and asynchronous methods for each operation defined in the WSDL. For example, the web service operation getProviders results in the methods getProviders, getProvidersBegin, and getProvidersEnd. The latter two can be used for asynchronous processing.

A variety of other tools exist for other programming languages. For details, consult the documentation for those tools. In each case, the tool creates native programming constructs that permit leveraging a web service regardless of the service implementation language.

# <span id="page-10-0"></span>**Chapter 2. PevServices Service overview**

The PevServices Service provides functionality used when working with the input data sources for analytic and scoring tasks. In general, the service provides the ability to perform the following tasks:

- v Manage Enterprise View and Application View resource versions, allowing two versions of a view to be merged into a new composite version
- v Retrieve metadata about the variables available in data sources
- v Search for Application View and Data Provider Definition Real Time resources that are compatible with specified criteria

The PevServices Service is often used in conjunction with the Scoring Service. Use the PevServices Service to discover data sources that are compatible with a particular scoring configuration. The metadata for variables in those data sources can be used to construct user interfaces that prompt for scoring input and to validate any supplied data values.

### **Accessing the PevServices Service**

To access the functionality offered by the PevServices Service, create a client application using the proxy classes generated by your preferred web service tool. The service includes three port types having the following endpoints:

```
http://<host-name>:<port-number>/<context-root>/pev/services/Manage
http://<host-name>:<port-number>/<context-root>/pev/services/Metadata
http://<host-name>:<port-number>/<context-root>/pev/services/Search
```
The value of *<host-name>* corresponds to the name or IP address of the machine on which IBM<sup>®</sup> SPSS<sup>®</sup> Collaboration and Deployment Services Repository is installed.

**Note:** An IPv6 address must be enclosed in square brackets, such as [3ffe:2a00:100:7031::1]. The value of *<port-number>* indicates the port number on which the repository server is running. The *<context-root>* value specifies the custom context root, if any, configured for your repository server. If your system does not use a context root, omit this portion of the endpoint. To access the WSDL file for the service, append *?wsdl* to the service endpoint.

For example, if IBM SPSS Collaboration and Deployment Services Repository is running on port 80 of the machine *cads\_server* without a context root, the WSDL file can be accessed using the path:

```
http://cads_server:80/pev/services/Manage?wsdl
http://cads_server:80/pev/services/Metadata?wsdl
http://cads_server:80/pev/services/Search?wsdl
```
### **Calling PevServices Service operations**

Clients access the operations offered by the web service using a stub for the service. The following is an example of how to acquire a stub in Java through Axis defined methods:

```
String context = "/pev/services/Search";
URL url = new URL("http", "cads_server", 80, context);
pevService service = new pevServiceLocator();
stub = service.getStatus(url);
```
The service operations can be called directly from the stub, such as: stub.getRtDpdInputDescription(type);

# <span id="page-12-0"></span>**Chapter 3. IBM SPSS Collaboration and Deployment Services Enterprise View concepts**

# **Enterprise View**

The Enterprise View is an abstracted dictionary of the enterprise data used in predictive analytic applications. It provides a simplified business-oriented picture of the enterprise data available for data mining and reporting. The Enterprise View is constructed and maintained by a data expert (a database administrator, for example). The Enterprise View editor in IBM SPSS Collaboration and Deployment Services Deployment Manager provides the data expert with a graphical user interface to build, maintain, and validate global information about enterprise data. Taken together, the Enterprise View editor, the Application View editor, the Data Provider Definition editor, and the Data Provider Definition - Real Time editor constitute the IBM SPSS Collaboration and Deployment Services Enterprise View builder user interface used by data experts in constructing, validating, and managing the IBM SPSS Collaboration and Deployment Services Enterprise View.

Upon installation, the Enterprise View is automatically created as an empty singleton object alongside the IBM SPSS Collaboration and Deployment Services Repository. The data expert populates the empty Enterprise View with table and column metadata used in predictive analytic applications. Changes to the Enterprise View are handled in the same manner as all repository objects; a new version is created and all previous versions continue to exist, unless they are deleted manually.

It is not possible to delete the Enterprise View from the repository completely. At least one version is required. Only users who are members of the **Administrators** role, and those assigned to a role with the **Manage Enterprise View** action, are allowed to work with the Enterprise View.

Each column in an Enterprise View table has a name that is unique within the table. In addition, columns are characterized using the following metadata:

- v **Type.** See the topic "Data type" for more information.
- v **Category information.** The categories attribute defines categorical values for a column. The category attributes are used by consuming applications to populate the values for selection fields or menus. Categorical values can be used for any column, regardless of its type.
- v **Minimum/maximum.** The minimum/maximum attributes function as user aids by providing defined limits for each column. For example, the column *INCOME* might have a minimum value of 20000 and a maximum value of 75000.
- v **Description.** The Enterprise View column description is intended to provide high-level information about the column.

For more information on working with the Enterprise View, see the IBM SPSS Collaboration and Deployment Services Deployment Manager documentation.

The PevServices Service includes operations for merging two versions of the Enterprise View.

## **Data type**

The type attribute specifies the type of data stored in a column. Each column can store data consisting of only a single data type.

*Table 1. Data types*

| Type    | Description                                                                                                    |
|---------|----------------------------------------------------------------------------------------------------|
| Boolean | Used to store binary digits (0 or 1). These can be used to denote Boolean values, such as<br>Yes/No, True/False, or On/Off. |

<span id="page-13-0"></span>*Table 1. Data types (continued)*

| <b>Type</b> | Description                                                                                                    |
|-------------|----------------------------------------------------------------------------------------------------|
| Date        | Values must have the form CCYY-MM-DD, where CCYY denotes the year, MM denotes the<br>number of the month (January = $1$ , February = $2$ , and so on), and DD denotes the day<br>(starting with 1). Optionally, the year can be preceded by $+$ or $-$ . Leading zeros for the<br>year, month, and day are optional. Spaces are not allowed before or after the - separator.                                                                                  |
| Daytime     | Values must have the form HH:MM:SS.xxx, where HH denotes the hours (ranging from 0<br>to 23), MM denotes the minutes (0 to 59), SS denotes the seconds (0 to 59), and xxx, the<br>milliseconds (0 to 999). First, note that only the 24-hour representation is allowed.<br>Furthermore, the seconds and milliseconds are optional. Leading zeros for the hours,<br>minutes, and seconds are optional. Spaces are not allowed before or after the : separator. |
| Decimal     | Used to store exact numbers. The scale and maximum precision can be configured. The<br>precision denotes the maximum number of digits each value may consist of. The scale<br>indicates how many of those digits may occur after the decimal point (that is, the fractional<br>part). The value of this parameter must be greater than or equal to zero and less than or<br>equal to the precision.                                                           |
| Double      | Represents signed, approximate numerical values. Double permits much larger numbers<br>than Float.                                                                                                    |
| Float       | Represents signed, approximate numerical values. Double permits much larger numbers<br>than Float.                                                                                                    |
| Integer     | Used for whole numbers (for example, 5 or 110).                                                                                                    |
| Long        | Used for character data of variable length up to two gigabytes.                                                                                                    |
| String      | Used to store a sequence of ISO-8859-Latin-1 characters. The maximum length of such a<br>sequence is configurable. Furthermore, the string may be empty and cannot contain the<br>newline (ASCII 10) or null (ASCII 0) characters.                                                                                                    |
| Timestamp   | Allows values of the form CCYY-MM-DDTHH:MM:SS.xxx in accordance with the ISO 8601<br>standard. It is easy to see that it is nothing more than the concatenation of the Date and<br>the Time types, using a delimiter of $T$ to indicate the beginning of the Time portion.<br>Consequently, the rules for the Date and the Time types are also applicable to the<br>Timestamp type.                                                                           |

# **Application View**

An Application View collects a subset of tables and columns from the Enterprise View that relate to a specific application. It captures additional information about how tables and columns are used in the context of an application (for example, call center or fraud detection). There can be more than one Application View associated with the Enterprise View.

The Application View serves two purposes. First, it provides a means to constrain the information displayed to a user in a tool or application based on the IBM SPSS Collaboration and Deployment Services Enterprise View. For example, a user may be interested only in call center information. By identifying which IBM SPSS Collaboration and Deployment Services Enterprise View objects are used in the call center application, user interface logic can limit results to only those relevant objects. Second, the Application View provides a means for a system administrator or data expert to view the repository from the perspective of an application. This is especially useful in assessing the effect changes might have on a specific application.

Each column in an Application View table has a name that is unique within the table. In addition, columns are characterized using the following metadata:

- v **Type.** See the topic ["Data type" on page 9](#page-12-0) for more information.
- **Environment.** See the topic ["Environment" on page 11](#page-14-0) for more information.
- v **Direction.** See the topic ["Direction" on page 11](#page-14-0) for more information.

<span id="page-14-0"></span>v **Description.** The Application View column description is intended to provide high-level information about the column.

For more information on working with the Application View, see the IBM SPSS Collaboration and Deployment Services Deployment Manager documentation.

The PevServices Service includes operations for merging two versions of the Application View and for .

### **Environment**

The environment settings provide a means of identifying which particular columns should be associated with defined business segments. The business segments include:

- **Analytical.** Columns associated with an Analytic environment typically define the transaction data needed to run analytic and optimization tasks.
- v **Operational.** Columns associated with an Operational environment are typically used to deploy the resultant analytics to operational channels.
- v **Reporting.** Columns associated with an Reporting environment are typically used to provide the resultant analytics to reporting channels.

The column environment determines the availability of the column in data provider definitions. The data provider definition is associated with a particular environment for the Application View. Only columns belonging to that environment will be available to the data provider definition. For example, an *Analytic* data provider definition has access only to columns in the associated Application View that are defined as *Analytical*.

Columns can be defined as belonging to multiple environments. For example, the column *CUST\_ID* can be assigned to both the *Analytical* and *Operational* roles. In this case, the column would be available in both *Analytic* and *Operational* data provider definitions.

## **Direction**

The direction setting specifies whether columns should be treated as predictors or targets. Predictors are used as an input to machine learning (predictor fields); targets are used as output for machine learning (predicted fields). The direction setting does not affect how columns are used or presented. The setting serves as a aid, allowing users to ascertain each column's intended role. IBM SPSS Modeler is one example of an application that utilizes the direction setting.

### **Data Provider Definition - Real Time**

The Data Provider Definition - Real Time is used exclusively for real time interactions with applications. A Data Provider Definition - Real Time links data sets directly to an Application View and indirectly to Enterprise View tables and columns. A single Application View table may have more than one associated Data Provider Definition - Real Time, each of which may point to a different data source.

A data set represents a source of data. In its simplest form, a data set maps to a single data source table and abstracts the physical implementation of the data source. In addition to mapping to a data source table, a data set can map to other data sets. Using this mechanism, data from various data sources can be linked together.

The Data Provider Definition - Real Time retrieves data sets, one row at a time, from the following sources:

- v JDBC data source defined in the Data Provider Definition Real Time
- Application server defined data source
- v User context data defined in the Data Provider Definition Real Time
- User created data supplier (implemented externally)

<span id="page-15-0"></span>*Note*: Additional data columns can be derived from existing columns.

The PevServices Service includes operations for finding Data Provider Definition - Real Time items that are compatible with an Application View and for accessing the input metadata for a specific Data Provider Definition - Real Time.

### **Variables**

Variables serve as input to analytical and scoring procedures, and are characterized by a set of metadata values. The metadata attributes used for variables depend on the data source and may include:

- v **Name.** Short name of variable that is unique within the data source and can be used as a variable identifier.
- Variable type. The variable type indicates whether the variable is simple or category based. Category types include group, multiple category, and multiple dichotomy.
- v **Display name.** Descriptive name of the variable typically displayed in user interfaces.
- **Data type.** The type of data stored in the variable. See the topic ["Data type" on page 9](#page-12-0) for more information.
- v **Measurement level.** The IBM SPSS Statistics measurement level. Valid values include nominal, ordinal and scale.
- **Size.** Variable size.
- v **Number of existing categories.** A variable referred to as nominal, ordinal, or more generally categorical allows only a discrete set of values to be used. The number of existing categories reports the number of category values found in the data source for the variable.
- Category information. Obtaining the set of permissible values for categorical variables allows elements of user interfaces, such as selection fields and menus, to present only valid values for those variables. In addition, variable values supplied by the user can be validated against the allowed category set. Each value in the category set is characterized by an id representing the value and a label, if any, associated with the value.
- v **Multiple response set information.** Multiple-response variables correspond to questions that can have more than one value for each case. For example, the respondent may have been asked to circle all magazines read within the last month in a list of magazines. Multiple-response data can be organized in one of two ways. In the first approach, each possible response corresponds to a variable that can have one of two values, such as 1 for no and 2 for yes; this is the **multiple-dichotomy** method. Alternatively, the maximum number of possible answers from a respondent may be used to create that number of variables, each of which can have a value representing one of the possible answers, such as 1 for Time, 2 for Newsweek, and 3 for PC Week. If an individual did not give the maximum number of answers, the extra variables receive a missing-value code. This is the multiple-response or **multiple-category** method of coding answers. In both approaches, the variables representing the multiple responses are grouped for subsequent analysis. For a multiple-dichotomy group, each component variable with at least one yes value across cases becomes a category of the group variable. For a multiple-category group, each value becomes a category.
- v **Custom attribute information**. In addition to standard attributes, variables in IBM SPSS Statistics data files may have custom attributes defined. For example, there may be a variable attribute that identifies the type of response for survey questions (for example, single selection, multiple selection, fill-in-the-blank) or the formulas used for computed variables. Each attribute is characterized by an attribute name and a set of permitted values.

The PevServices Service includes operations for retrieving the full set of metadata, the categorical information, and the custom attributes for variables.

### <span id="page-16-0"></span>**Uniform Resource Identifiers**

Resources within the IBM SPSS Collaboration and Deployment Services Repository are often referenced using a uniform resource identifier. A content repository URI consists of the following items:

- v The scheme *spsscr:*
- v A hierarchical specification consisting of an authority definition and an optional object path
- An optional query specifying an object identifier
- Optional fragments defining version information

The URI has the following format:

spsscr://[*host*][:*port*]/[*path/filename* [?hierarchyType=*type*] | ?id=*repositoryID*][#l.*label* | #m.*marker*]

The hierarchical portion begins with two slashes, followed by the authority definition. This information identifies the host name and port number for the repository containing the object, followed by a slash. The authority definition may be omitted, in which case the URI indicates a relative location within the repository processing the service request.

spsscr:///[*path/filename* [?hierarchyType=*type*] | ?id=*repositoryID*][#l.*label* | #m.*marker*]

The URI continues with either the full path to the object, including its name, or a question mark and a query term consisting of the key *id*, an equals sign, and the repository resource identifier for the object. This identifier can be obtained from the information returned by the getResource operation of the Content Repository Service.

If the URI specifies an object path, the path may be followed by a query parameter designating the type of hierarchy containing the object. This parameter begins with a question mark, followed by the key *hierarchyType*, an equals sign, and the hierarchy type designator. Valid hierarchy types include *folder*, *topic*, *configuration*, *server*, *credential*, *datasource*, *enterprise*, and *submitted*. If the *hierarchyType* parameter is omitted, the *folder* hierarchy is used by default. The *hierarchyType* parameter is valid only when using the path to identify the object.

Optional version fragments follow the object information. The fragments begin with a hash symbol (#), followed by a single letter indicating whether the fragment is a version label (l) or a version timestamp marker (m). The fragment ends with a period and the actual label or marker for the version. Replace any spaces in the label or marker with escape characters. For example, the URI:

spsscr://myserver:80/marketing/campaign1#m.0:2006-10-08%2012:34:10.223

refers to the version of the *campaign1* job in the *marketing* folder saved at 12:34 on October 8, 2006. A URI that does not include a version fragment references the latest version of the object. For instance, the URI: spsscr://localhost/campaign2

refers to the latest version of the job *campaign2*.

# <span id="page-18-0"></span>**Chapter 4. Operation reference**

# **Manage port type**

The Manage port type includes operations used for merging views.

# **Operation reference**

### <span id="page-18-1"></span>**The getAvMergeConflicts operation**

Identifies differences in the definitions for two specified versions of an Application View that would result in conflicts if the versions were merged. Conflicts result from columns in two versions of the same table having different properties. For example, if both versions of the view have a table named *Demographics* that contains a variable named *Gender* but the variable is defined for the Analytic environment in one version and the Operational environment in the other, a conflict in the environment type would occur should the versions be merged. Column properties that may have conflicting definitions include the following:

- Column type
- Environment
- Direction
- Description

The results from this operation can be used to define resolutions for conflicts used in an actual version merge.

#### **Input fields**

The following table lists the input fields for the getAvMergeConflicts operation.

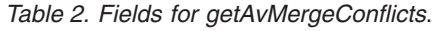

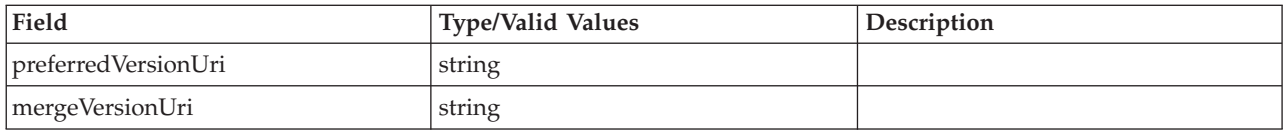

#### **Return information**

The following table identifies the information returned by the getAvMergeConflicts operation.

*Table 3. Return Value*.

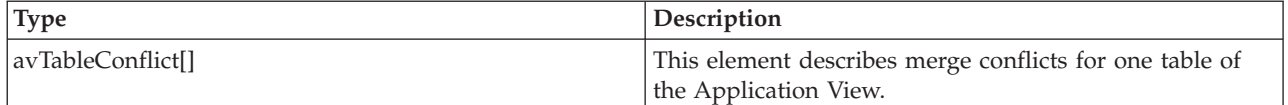

#### **Java example**

To identify definitions that conflict in two different versions of an Application View, supply the getAvMergeConflicts operation with two strings corresponding to the uniform resource identifiers for the view versions.

```
String prefVersionURI =
   "spsscr:///?id=0a010a07e80375f70000011effb874f9ab38#m.4:2009-02-02 14:34:50.407";
String mergeVersionURI =
   "spsscr:///?id=0a010a07e80375f70000011effb874f9ab38#m.1:2009-02-02 14:32:13.917";
AvTableConflict[] avConflicts = stub.getAvMergeConflicts(prefVersionURI, mergeVersionURI);
```
The operation returns an array of AvTableConflict objects containing conflict information organized by tables in the view. Use the getName method for any array entry to access the name of the table containing conflicts.

The getAvColumnConflict method for a table conflict object returns an array of AvColumnConflict objects corresponding to conflicts between columns in the table. For any entry in this array, the getAvColumnMeta method returns an array of AvColumnMeta objects containing metadata for the individual columns that conflict.

The getVersionUri method reports the URI of the view containing the particular column definition. Use the getColumnMeta method for a column metadata object to obtain an AvColumnMetaType object from which the individual metadata values can be accessed. The getName method returns the name of the column and the getType method returns its type.

Additional metadata for view columns can also be accessed. The getSupportedEnvironments method returns an array of PevEnvironmentType objects indicating the environments in which the column is used. Moreover, the getDirection method returns a ColumnDirectionType object from which the defined column directions can be obtained.

```
for (int i = 0; i < avConflicts.length; i+1)
   System.out.println(avConflicts[i].getName() +
       " table has the following conflicts:");
   AvColumnConflict[] colConflicts = avConflicts[i].getAvColumnConflict();
   for (int j = 0; j < colConflicts.length; j++) {
      AvColumnMeta[] colMeta = colConflicts[j].getAvColumnMeta();
       for (int k = 0; k < colMeta.length; k++)
            AvColumnMetaType colMetaType = colMeta[k].getColumnMeta();
            System.out.println(colMeta[k].getVersionUri() +
" has a column named+"+ colMetaType.getName() +
               " of type " + colMetaType.getType().toString());
            PevEnvironmentType[] envTypes = colMetaType.getSupportedEnvironments().getValue();
System.out.println("Supported environments include:");
            for (int m = 0; m < envTypes.length; m++)System.out.println(envTypes[m].toString());
            }
Direction[] direct = colMetaType.getDirection().getValue();
            System.out.println("The column is used as:");
for (int n = 0; n < direct.length; n++) {
              System.out.println(direct[n].toString());
           }
      }
   }
}
```
For web service clients based on JAX-WS, replace the arrays in the sample with List collections and update the array processing accordingly. For example:

```
String prefVersionURI =
   "spsscr:///?id=0a010a07e80375f70000011effb874f9ab38#m.4:2009-02-02 14:34:50.407";
String mergeVersionURI =
   "spsscr:///?id=0a010a07e80375f70000011effb874f9ab38#m.1:2009-02-02 14:32:13.917";
List<AvTableConflict> avConflictList = stub.getAvMergeConflicts(prefVersionURI, mergeVersionURI);
for (AvTableConflict avConflict : avConflictList)
{
   System.out.println(avConflict.getName() + " table has the following conflicts:");
   List<AvColumnConflict> colConflictList = avConflict.getAvColumnConflict();
   for (AvColumnConflict colConflict : colConflictList)
   {
      List<AvColumnMeta> colMetaList = colConflict.getAvColumnMeta();
      for (AvColumnMeta colMeta : colMetaList)
      {
          AvColumnMetaType colMetaType = colMeta.getColumnMeta();
          System.out.println(colMeta.getVersionUri() +
" has a column named+"+ colMetaType.getName() +
             " of type " + colMetaType.getType().toString());
          List<PevEnvironmentType> envTypeList = colMetaType.getSupportedEnvironments().getValue();
          System.out.println("Supported environments include:");
          for (PevEnvironmentType envType : envTypeList)
```

```
16 IBM SPSS Collaboration and Deployment Services: PevServices Service Developer's Guide
```

```
{
             System.out.println(envType.toString());
          }
List<Direction> directList = colMetaType.getDirection().getValue();
          System.out.println("The column is used as:");
          for (Direction direct : directList)
          {
             System.out.println(direct.toString());
          }
     }
  }
}
```
#### **SOAP request example**

Client invocation of the getAvMergeConflicts operation generates a SOAP request message that is sent to the server for processing. An example of such a message follows.

```
<soapenv:Envelope xmlns:soapenv="http://schemas.xmlsoap.org/soap/envelope/"
xmlns:xsd="http://www.w3.org/2001/XMLSchema"
    xmlns:xsi="http://www.w3.org/2001/XMLSchema-instance">
    <soapenv:Header>
        <wsse:Security soapenv:actor="http://schemas.xmlsoap.org/soap/actor/next"
            soapenv:mustUnderstand="0"
            xmlns:wsse="http://docs.oasis-open.org/wss/2004/01/oasis-200401-wss-wssecurity-secext-1.0.xsd">
            <wsse:UsernameToken
                xmlns:wsu="http://docs.oasis-open.org/wss/2004/01/oasis-200401-wss-wssecurity-utility-1.0.xsd">
                <wsse:Username>Native//admin</wsse:Username>
                <wsse:Password
                    wsse:Type="http://docs.oasis-open.org/wss/2004/01/oasis-200401-wss-username-token-profile-1.0
                        #PasswordText">pass</wsse:Password>
                <wsse:Nonce>ofOShsZMlgHcdD0o6A8PkQ==</wsse:Nonce>
                <wsu:Created
                    xmlns:wsu="http://docs.oasis-open.org/wss/2004/01/oasis-200401-wss-wssecurity-utility-1.0.xsd"
                    >2009-01-08T20:36:10Z</wsu:Created>
            </wsse:UsernameToken>
        </wsse:Security>
        <ns1:client-accept-language soapenv:actor="http://schemas.xmlsoap.org/soap/actor/next"
            soapenv:mustUnderstand="0" xmlns:ns1="http://xml.spss.com/ws/headers">en-US;q=1.0,
            en;q=0.8</ns1:client-accept-language>
    </soapenv:Header>
    <soapenv:Body>
        <getAvMergeConflicts xmlns="http://xml.spss.com/pev/remote">
            <preferredVersionUri>spsscr:///?id=0a010a07e80375f70000011effb874f9ab38#m.4:2009-02-02
                14:34:50.407</preferredVersionUri>
            <mergeVersionUri>spsscr:///?id=0a010a07e80375f70000011effb874f9ab38#m.1:2009-02-02
                14:32:13.917</mergeVersionUri>
        </getAvMergeConflicts>
    </soapenv:Body>
</soapenv:Envelope>
```
#### **SOAP response example**

The server responds to a getAvMergeConflicts operation call by sending a SOAP response message containing the results. An example of such a message follows.

```
<soapenv:Envelope xmlns:soapenv="http://schemas.xmlsoap.org/soap/envelope/"
    xmlns:xsd="http://www.w3.org/2001/XMLSchema"
    xmlns:xsi="http://www.w3.org/2001/XMLSchema-instance">
    <soapenv:Body>
        <getAvMergeConflictsResponse xmlns="http://xml.spss.com/pev/remote">
            <ns1:avTableConflict name="Table1" xmlns:ns1="http://xml.spss.com/pev">
                <ns1:avColumnConflict>
                    <ns1:avColumnMeta>
                        <ns1:versionUri>spsscr:///?id=0a010a07e80375f70000011effb874f9ab38#m.4:2009-02-02
                            14:34:50.407</ns1:versionUri>
                        <ns1:columnMeta name="Col1" type="boolean">
                            <ns1:supportedEnvironments>
                                <ns1:value>analytic</ns1:value>
                                <ns1:value>operational</ns1:value>
                                <ns1:value>reporting</ns1:value>
                            </ns1:supportedEnvironments>
                            <ns1:direction>
                                <ns1:value>target</ns1:value>
                            </ns1:direction>
                        </ns1:columnMeta>
                    </ns1:avColumnMeta>
                    <ns1:avColumnMeta>
                        <ns1:versionUri>spsscr:///?id=0a010a07e80375f70000011effb874f9ab38#m.1:2009-02-02
                            14:32:13.917</ns1:versionUri>
```

```
<ns1:columnMeta name="Col1" type="boolean">
                            <ns1:supportedEnvironments>
                                <ns1:value>analytic</ns1:value>
                                <ns1:value>operational</ns1:value>
                                <ns1:value>reporting</ns1:value>
                            </ns1:supportedEnvironments>
                            <ns1:direction>
                                <ns1:value>predictor</ns1:value>
                            </ns1:direction>
                        </ns1:columnMeta>
                    </ns1:avColumnMeta>
                </ns1:avColumnConflict>
            </ns1:avTableConflict>
        </getAvMergeConflictsResponse>
    </soapenv:Body>
</soapenv:Envelope>
```
### <span id="page-21-0"></span>**The getEvMergeConflicts operation**

Identifies differences in the definitions for two specified versions of an Enterprise View that would result in conflicts if the versions were merged. Conflicts result from columns in two versions of the same table having different properties. For example, if both versions of the view have a table named *Demographics* that contains a variable named *Gender* but the variable is defined as an integer in one version and a string in the other, a conflict in the column type would occur should the versions be merged. Column properties that may have conflicting definitions include the following:

- Column type
- Minimum value
- Maximum value
- Category values
- Description

The results from this operation can be used to define resolutions for conflicts used in an actual version merge.

#### **Input fields**

The following table lists the input fields for the getEvMergeConflicts operation.

*Table 4. Fields for getEvMergeConflicts*.

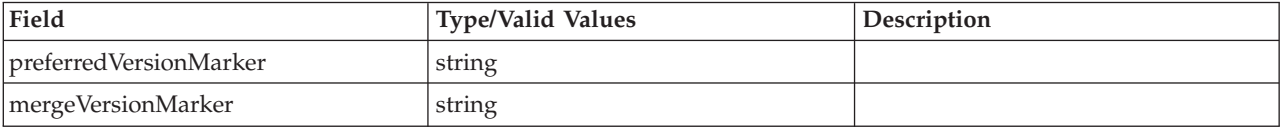

#### **Return information**

The following table identifies the information returned by the getEvMergeConflicts operation.

*Table 5. Return Value*.

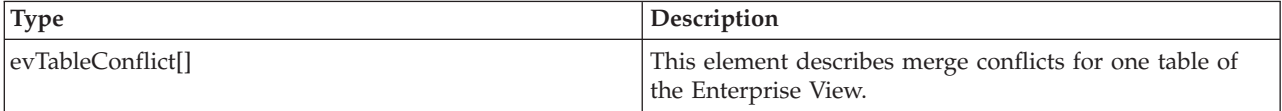

#### **Java example**

To identify definitions that conflict in two different versions of an Enterprise View, supply the getEvMergeConflicts operation with two strings corresponding to the markers for the view versions.

String prefVersion = "3:2009-02-02 14:16:33.28"; String mergeVersion = "2:2009-02-02 14:15:39.57"; EvTableConflict[] evConflicts = stub.getEvMergeConflicts(prefVersion, mergeVersion); The operation returns an array of EvTableConflict objects containing conflict information organized by tables in the view. Use the getName method for any array entry to access the name of the table containing conflicts.

The getEvColumnConflict method for a table conflict object returns an array of EvColumnConflict objects corresponding to conflicts between columns in the table. For any entry in this array, the getEvColumnMeta method returns an array of EvColumnMeta objects containing metadata for the individual columns that conflict.

The getMarker method reports the version of the view containing the particular column definition. Use the getColumnMeta method for a column metadata object to obtain an EvColumnMetaType object from which the individual metadata values can be accessed. The getName method returns the name of the column and the getType method returns its type.

```
for (int i = 0; i < evConflicts.length; i++)System.out.println(evConflicts[i].getName() +
      " table has the following conflicts:");
   EvColumnConflict[] colConflicts = evConflicts[i].getEvColumnConflict();
   for (int j = 0; j < colConflicts.length; j^{++})
      EvColumnMeta[] colMeta = colConflicts[j].getEvColumnMeta();
      for (int k = 0; k < colMeta.length; k++) {
          \frac{1}{2} EvColumnMetaType colMetaType = colMeta[k].getColumnMeta();
          System.out.println("Version " + colMeta[k].getMarker() +
               has a column named + " + colMetaType.getName() +
             " of type " + colMetaType.getType().toString());
     }
  }
}
```
For web service clients based on JAX-WS, replace the arrays in the sample with List collections and update the array processing accordingly. For example:

```
String prefVersion = "3:2009-02-02 14:16:33.28";
String mergeVersion = "2:2009-02-02 14:15:39.57"
List<EvTableConflict> evConflictList = stub.getEvMergeConflicts(prefVersion, mergeVersion);
for (EvTableConflict evConflict : evConflictList)
{
   System.out.println(evConflict.getName() + " table has the following conflicts:");
   List<EvColumnConflict> colConflictList = evConflict.getEvColumnConflict();
   for (EvColumnConflict colConflict : colConflictList)
   {
       List<EvColumnMeta> colMetaList = colConflict.getEvColumnMeta();
       for (EvColumnMeta colMeta : colMetaList)
       {
            EvColumnMetaType colMetaType = colMeta.getColumnMeta();
System.out.println("Version " + colMeta.getMarker() +
" has a column named+"+ colMetaType.getName() +
               " of type " + colMetaType.getType().toString());
      }
  }
}
```
#### **SOAP request example**

Client invocation of the getEvMergeConflicts operation generates a SOAP request message that is sent to the server for processing. An example of such a message follows.

```
<soapenv:Envelope xmlns:soapenv="http://schemas.xmlsoap.org/soap/envelope/"
   xmlns:xsd="http://www.w3.org/2001/XMLSchema"
   xmlns:xsi="http://www.w3.org/2001/XMLSchema-instance">
   <soapenv:Header>
        <wsse:Security soapenv:actor="http://schemas.xmlsoap.org/soap/actor/next"
           soapenv:mustUnderstand="0"
            xmlns:wsse="http://docs.oasis-open.org/wss/2004/01/oasis-200401-wss-wssecurity-secext-1.0.xsd">
            <wsse:UsernameToken
               xmlns:wsu="http://docs.oasis-open.org/wss/2004/01/oasis-200401-wss-wssecurity-utility-1.0.xsd">
                <wsse:Username>Native//admin</wsse:Username>
               <wsse:Password
                   wsse:Type="http://docs.oasis-open.org/wss/2004/01/oasis-200401-wss-username-token-profile-1.0
                       #PasswordText">pass</wsse:Password>
               <wsse:Nonce>ofOShsZMlgHcdD0o6A8PkQ==</wsse:Nonce>
                <wsu:Created
                   xmlns:wsu="http://docs.oasis-open.org/wss/2004/01/oasis-200401-wss-wssecurity-utility-1.0.xsd"
                    >2009-01-08T20:36:10Z</wsu:Created>
            </wsse:UsernameToken>
```

```
</wsse:Security>
          <ns1:client-accept-language soapenv:actor="http://schemas.xmlsoap.org/soap/actor/next"
soapenv:mustUnderstand="0" xmlns:ns1="http://xml.spss.com/ws/headers">en-US;q=1.0,
              en;q=0.8</ns1:client-accept-language>
    </soapenv:Header>
    <soapenv:Body>
         <getEvMergeConflicts xmlns="http://xml.spss.com/pev/remote">
              <preferredVersionMarker>3:2009-02-02 14:16:33.28</preferredVersionMarker>
               <mergeVersionMarker>2:2009-02-02 14:15:39.57</mergeVersionMarker>
         </getEvMergeConflicts>
    </soapenv:Body>
</soapenv:Envelope>
```
#### **SOAP response example**

The server responds to a getEvMergeConflicts operation call by sending a SOAP response message containing the results. An example of such a message follows.

```
<soapenv:Envelope xmlns:soapenv="http://schemas.xmlsoap.org/soap/envelope/"
xmlns:xsd="http://www.w3.org/2001/XMLSchema"
    xmlns:xsi="http://www.w3.org/2001/XMLSchema-instance">
    <soapenv:Body>
        <getEvMergeConflictsResponse xmlns="http://xml.spss.com/pev/remote">
            <ns1:evTableConflict name="Table1" xmlns:ns1="http://xml.spss.com/pev">
                 <ns1:evColumnConflict>
                     <ns1:evColumnMeta>
                         <ns1:marker>3:2009-02-02 14:16:33.28</ns1:marker>
                         <ns1:columnMeta name="Col1" type="string"/>
                     </ns1:evColumnMeta>
                     <ns1:evColumnMeta>
                         <ns1:marker>2:2009-02-02 14:15:39.57</ns1:marker>
                         <ns1:columnMeta name="Col1" type="boolean"/>
                     </ns1:evColumnMeta>
                 </ns1:evColumnConflict>
            </ns1:evTableConflict>
        </getEvMergeConflictsResponse>
    </soapenv:Body>
</soapenv:Envelope>
```
#### **The getVersion operation**

Returns the version number of the service.

#### **Return information**

The following table identifies the information returned by the getVersion operation.

*Table 6. Return Value*.

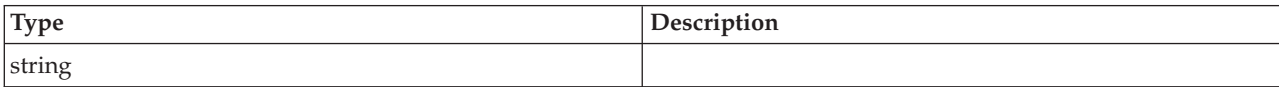

#### **Java example**

To access the version number of the service, call the getVersion operation from the service stub.

System.out.println("Service Version = " + stub.getVersion());

#### **SOAP request example**

Client invocation of the getVersion operation generates a SOAP request message that is sent to the server for processing. An example of such a message follows.

```
<soapenv:Envelope xmlns:soapenv="http://schemas.xmlsoap.org/soap/envelope/"
  xmlns:xsd="http://www.w3.org/2001/XMLSchema"
  xmlns:xsi="http://www.w3.org/2001/XMLSchema-instance">
  <soapenv:Body>
```

```
<getVersion xmlns="http://xml.spss.com/pev/remote"/>
</soapenv:Body>
```

```
</soapenv:Envelope>
```
#### <span id="page-24-0"></span>**SOAP response example**

The server responds to a getVersion operation call by sending a SOAP response message containing the results. An example of such a message follows.

```
<soapenv:Envelope xmlns:soapenv="http://schemas.xmlsoap.org/soap/envelope/"
   xmlns:xsd="http://www.w3.org/2001/XMLSchema"
    xmlns:xsi="http://www.w3.org/2001/XMLSchema-instance">
    <soapenv:Body>
       <getVersionResponse xmlns="http://xml.spss.com/pev/remote">
            <version>4.20.000</version>
       </getVersionResponse>
    </soapenv:Body>
</soapenv:Envelope>
```
#### **The performAvMerge operation**

Combines two specified versions of an Application View into a new composite version. If the tables in the two versions have conflicting definitions, resolutions for the conflicts can be supplied when calling the operation. Conflicts can be identified using the [getAvMergeConflicts](#page-18-1) operation. For any conflict that does not have a specified resolution, the definition from the preferred version of the view is used in the resulting merged version.

#### **Input fields**

The following table lists the input fields for the performAvMerge operation.

*Table 7. Fields for performAvMerge*.

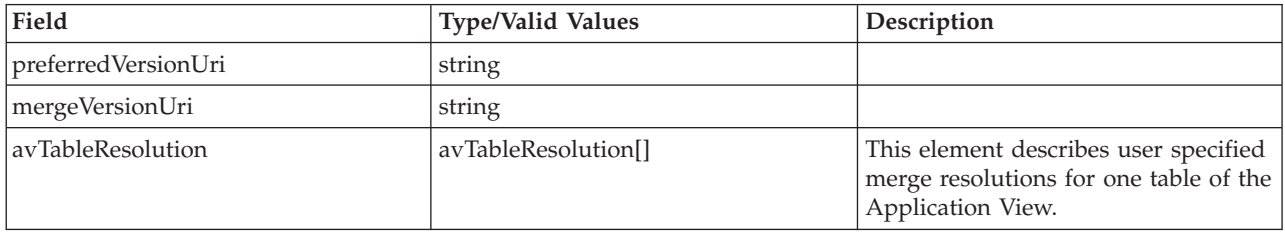

#### **Return information**

The following table identifies the information returned by the performAvMerge operation.

*Table 8. Return Value*.

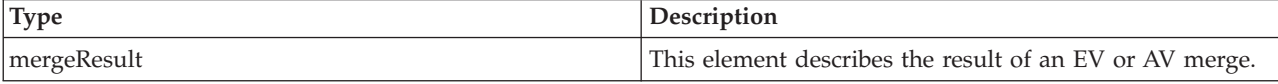

#### **Java example**

To merge two different versions of an Application View,:

- 1. Use the getAvMergeConflicts operation to identify conflicts between the versions being merged. See the topic ["The getAvMergeConflicts operation" on page 15](#page-18-0) for more information.
- 2. Create an array of AvTableResolution objects to define the resolutions for any table conflicts.
- 3. Use the setName method to define the name of the table for a resolution object.
- 4. Create an array of AvColumnMetaType objects to define the table columns for the conflict resolution.
- 5. Assign properties for the columns as needed. For example, use the setName and setType methods to define the name and type for the column.
- 6. Create a ColumnEnvironmentType object and define the environments for the column. Use the setSupportedEnvironments method to assign the object to the column metadata object.
- 7. Create a ColumnDirectionType object and define the directions for the column. Use the setDirection method to assign the object to the column metadata object.
- 8. Use the setColumnMeta method to assign the column definition to a resolution object.
- 9. Supply the performAvMerge operation with two strings corresponding to the URIs for the view versions and the table resolution object array.

The operation returns a MergeResult object containing the URI for merged version of the view. Use the getNewVersionUri method to access this value.

The following sample creates a new merged version of a view in which the conflict for the column *Col1* in table *Table1* is resolved by defining the type, environments, and direction for the column.

String prefVersionURI = "spsscr:///?id=0a010a07e80375f70000011effb874f9ab38#m.4:2009-02-02 14:34:50.407"; String mergeVersionURI = "spsscr:///?id=0a010a07e80375f70000011effb874f9ab38#m.1:2009-02-02 14:32:13.917"; AvTableResolution tableResolution = new AvTableResolution(); tableResolution.setName("Table1"); AvColumnMetaType colMeta = new AvColumnMetaType(); colMeta.setName("Col1"); colMeta.setType(PevDataType.BOOLEAN); ColumnEnvironmentType envType = new ColumnEnvironmentType(); envType.addValue(PevEnvironmentType.ANALYTIC); envType.addValue(PevEnvironmentType.OPERATIONAL); envType.addValue(PevEnvironmentType.REPORTING); colMeta.setSupportedEnvironments(envType); ColumnDirectionType directionType = new ColumnDirectionType(); directionType.addValue(Direction.PREDICTOR); colMeta.setDirection(directionType);

tableResolution.setColumnMeta(colMeta); MergeResult result = stub.performAvMerge(prefVersionURI, mergeVersionURI, tableResolution);

System.out.println("URI for the merged version is: " + result.getNewVersionUri());

For web service clients based on JAX-WS, replace the arrays in the sample with List collections and update the array processing accordingly. For example:

String prefVersionURI = "spsscr:///?id=0a010a07e80375f70000011effb874f9ab38#m.4:2009-02-02 14:34:50.407"; String mergeVersionURI = "spsscr:///?id=0a010a07e80375f70000011effb874f9ab38#m.1:2009-02-02 14:32:13.917"; AvTableResolution tableResolution = new AvTableResolution(); tableResolution.setName("Table1"); AvColumnMetaType colMeta = new AvColumnMetaType(); colMeta.setName("Col1"); colMeta.setType(PevDataType.BOOLEAN); ColumnEnvironmentType envType = new ColumnEnvironmentType(); envType.getValue().add(PevEnvironmentType.ANALYTIC); envType.getValue().add(PevEnvironmentType.OPERATIONAL);

envType.getValue().add(PevEnvironmentType.REPORTING); colMeta.setSupportedEnvironments(envType);

ColumnDirectionType directionType = new ColumnDirectionType(); directionType.getValue().add(Direction.PREDICTOR); colMeta.setDirection(directionType);

tableResolution.getColumnMeta().add(colMeta); MergeResult result = stub.performAvMerge(prefVersionURI, mergeVersionURI, tableResolution);

System.out.println("URI for the merged version is: " + result.getNewVersionUri());

#### **SOAP request example**

Client invocation of the performAvMerge operation generates a SOAP request message that is sent to the server for processing. An example of such a message follows.

```
<soapenv:Envelope xmlns:soapenv="http://schemas.xmlsoap.org/soap/envelope/"
    xmlns:xsd="http://www.w3.org/2001/XMLSchema"
    xmlns:xsi="http://www.w3.org/2001/XMLSchema-instance">
```

```
<soapenv:Header>
        <wsse:Security soapenv:actor="http://schemas.xmlsoap.org/soap/actor/next"
            soapenv:mustUnderstand="0"
            xmlns:wsse="http://docs.oasis-open.org/wss/2004/01/oasis-200401-wss-wssecurity-secext-1.0.xsd">
            <wsse:UsernameToken
                xmlns:wsu="http://docs.oasis-open.org/wss/2004/01/oasis-200401-wss-wssecurity-utility-1.0.xsd">
                 <wsse:Username>Native//admin</wsse:Username>
                <wsse:Password
                     wsse:Type="http://docs.oasis-open.org/wss/2004/01/oasis-200401-wss-username-token-profile-1.0
                        #PasswordText">pass</wsse:Password>
                 <wsse:Nonce>ofOShsZMlgHcdD0o6A8PkQ==</wsse:Nonce>
                 <wsu:Created
                     xmlns:wsu="http://docs.oasis-open.org/wss/2004/01/oasis-200401-wss-wssecurity-utility-1.0.xsd"
                     >2009-01-08T20:36:10Z</wsu:Created>
            </wsse:UsernameToken>
        </wsse:Security>
        <ns1:client-accept-language soapenv:actor="http://schemas.xmlsoap.org/soap/actor/next"
soapenv:mustUnderstand="0" xmlns:ns1="http://xml.spss.com/ws/headers">en-US;q=1.0,
            en;q=0.8</ns1:client-accept-language>
    </soapenv:Header>
    <soapenv:Body>
        <performAvMerge xmlns="http://xml.spss.com/pev/remote">
            <preferredVersionUri>spsscr:///?id=0a010a07e80375f70000011effb874f9ab38#m.4:2009-02-02
                14:34:50.407</preferredVersionUri>
            <mergeVersionUri>spsscr:///?id=0a010a07e80375f70000011effb874f9ab38#m.1:2009-02-02
                14:32:13.917</mergeVersionUri>
            <ns1:avTableResolution name="Table1" xmlns:ns1="http://xml.spss.com/pev">
                <ns1:columnMeta name="Col1" type="boolean">
                     <ns1:supportedEnvironments>
                         <ns1:value>analytic</ns1:value>
                         <ns1:value>operational</ns1:value>
                         <ns1:value>reporting</ns1:value>
                     </ns1:supportedEnvironments>
                     <ns1:direction>
                         <ns1:value>predictor</ns1:value>
                     </ns1:direction>
                     <ns1:description/>
                 </ns1:columnMeta>
            </ns1:avTableResolution>
        </performAvMerge>
    </soapenv:Body>
</soapenv:Envelope>
```
### **The performEvMerge operation**

Combines two specified versions of an Enterprise View into a new composite version. If the tables in the two versions have conflicting definitions, resolutions for the conflicts can be supplied when calling the operation. Conflicts can be identified using the [getEvMergeConflicts](#page-21-0) operation. For any conflict that does not have a specified resolution, the definition from the preferred version of the view is used in the resulting merged version.

#### **Input fields**

The following table lists the input fields for the performEvMerge operation.

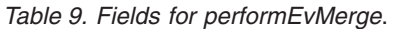

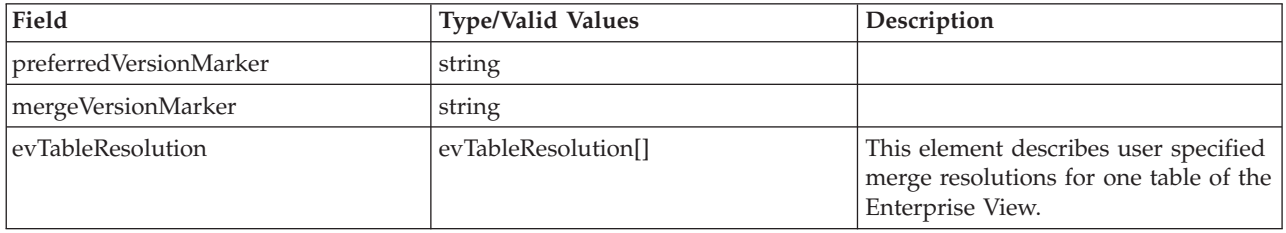

#### **Return information**

The following table identifies the information returned by the performEvMerge operation.

*Table 10. Return Value*.

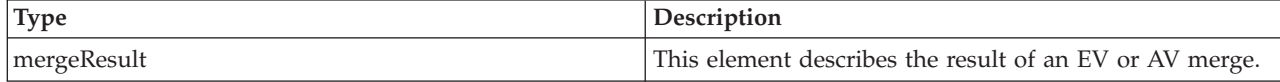

#### **Java example**

To merge two different versions of an Enterprise View:

- 1. Use the getEvMergeConflicts operation to identify conflicts between the versions being merged. See the topic ["The getEvMergeConflicts operation" on page 18](#page-21-1) for more information.
- 2. Create an array of EvTableResolution objects to define the resolutions for any table conflicts.
- 3. Use the setName method to define the name of the table for a resolution object.
- 4. Create an array of EvColumnMetaType objects to define the table columns for the conflict resolution.
- 5. Assign properties for the columns as needed. For example, use the setName and setType methods to define the name and type for the column.
- 6. Use the setColumnMeta method to assign the column definition to a resolution object.
- 7. Supply the performEvMerge operation with two strings corresponding to the markers for the view versions and the table resolution object array.

The operation returns a MergeResult object containing the URI for merged version of the view. Use the getNewVersionUri method to access this value.

The following sample creates a new merged version of a view in which the conflict for the column *Col1* in table *Table1* is resolved by setting the type to boolean.

```
String prefVersion = "3:2009-02-02 14:16:33.28";
String mergeVersion = "2:2009-02-02 14:15:39.57";
EvTableResolution tableResolution = new EvTableResolution();
tableResolution.setName("Table1");
EvColumnMetaType colMeta = new EvColumnMetaType();
colMeta.setName("Col1");
colMeta.setType(PevDataType.BOOLEAN);
tableResolution.setColumnMeta(colMeta);
```
MergeResult result = stub.performEvMerge(prefVersion, mergeVersion, tableResolution);

System.out.println("URI for the merged version is: " + result.getNewVersionUri());

For web service clients based on JAX-WS, replace the arrays in the sample with List collections and update the array processing accordingly. For example:

```
String prefVersion = "3:2009-02-02 14:16:33.28";
String mergeVersion = "2:2009-02-02 14:15:39.57";
EvTableResolution tableResolution = new EvTableResolution();
tableResolution.setName("Table1");
EvColumnMetaType colMeta = new EvColumnMetaType();
colMeta.setName("Col1");
colMeta.setType(PevDataType.BOOLEAN);
tableResolution.getColumnMeta().add(colMeta);
```
MergeResult result = stub.performEvMerge(prefVersion, mergeVersion, tableResolution);

System.out.println("URI for the merged version is: " + result.getNewVersionUri());

#### **SOAP request example**

Client invocation of the performEvMerge operation generates a SOAP request message that is sent to the server for processing. An example of such a message follows.

```
<soapenv:Envelope xmlns:soapenv="http://schemas.xmlsoap.org/soap/envelope/"
    xmlns:xsd="http://www.w3.org/2001/XMLSchema"
    xmlns:xsi="http://www.w3.org/2001/XMLSchema-instance">
    <soapenv:Header>
        <wsse:Security soapenv:actor="http://schemas.xmlsoap.org/soap/actor/next"
            soapenv:mustUnderstand="0"
            xmlns:wsse="http://docs.oasis-open.org/wss/2004/01/oasis-200401-wss-wssecurity-secext-1.0.xsd">
            <wsse:UsernameToken
                xmlns:wsu="http://docs.oasis-open.org/wss/2004/01/oasis-200401-wss-wssecurity-utility-1.0.xsd">
                <wsse:Username>Native//admin</wsse:Username>
                <wsse:Password
                     wsse:Type="http://docs.oasis-open.org/wss/2004/01/oasis-200401-wss-username-token-profile-1.0
                        #PasswordText">pass</wsse:Password>
                <wsse:Nonce>ofOShsZMlgHcdD0o6A8PkQ==</wsse:Nonce>
                 <wsu:Created
                     xmlns:wsu="http://docs.oasis-open.org/wss/2004/01/oasis-200401-wss-wssecurity-utility-1.0.xsd"
                     >2009-01-08T20:36:10Z</wsu:Created>
            </wsse:UsernameToken>
        </wsse:Security>
        <ns1:client-accept-language soapenv:actor="http://schemas.xmlsoap.org/soap/actor/next"
soapenv:mustUnderstand="0" xmlns:ns1="http://xml.spss.com/ws/headers">en-US;q=1.0,
            en;q=0.8</ns1:client-accept-language>
    </soapenv:Header>
    <soapenv:Body>
        <performEvMerge xmlns="http://xml.spss.com/pev/remote">
             <preferredVersionMarker>3:2009-02-02 14:16:33.28</preferredVersionMarker>
            <mergeVersionMarker>2:2009-02-02 14:15:39.57</mergeVersionMarker>
            <ns1:evTableResolution name="Table1" xmlns:ns1="http://xml.spss.com/pev">
                <ns1:columnMeta name="Col1" type="boolean">
                     <ns1:minimum/>
                     <ns1:maximum/><ns1:description/>
                </ns1:columnMeta>
            </ns1:evTableResolution>
        </performEvMerge>
    </soapenv:Body>
</soapenv:Envelope>
```
### **The validateObject operation**

#### **Input fields**

The following table lists the input fields for the validateObject operation.

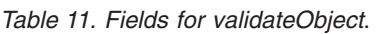

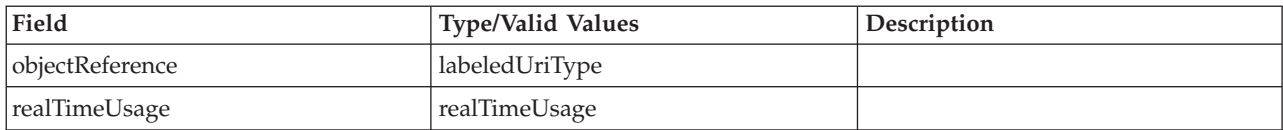

#### **Return information**

The following table identifies the information returned by the validateObject operation.

*Table 12. Return Value*.

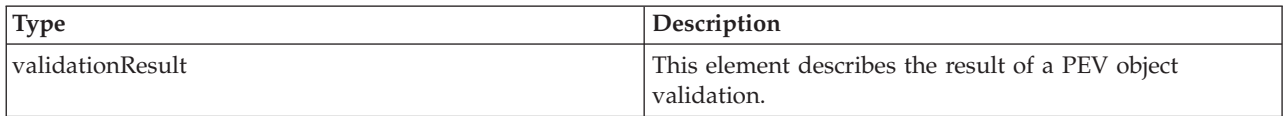

### **Metadata port type**

The Metadata port type includes operations used for working with information about variables.

### **Operation reference**

### **The getCategories operation**

Retrieves the category values and labels for a specified variable in a data source.

#### **Input fields**

The following table lists the input fields for the getCategories operation.

*Table 13. Fields for getCategories*.

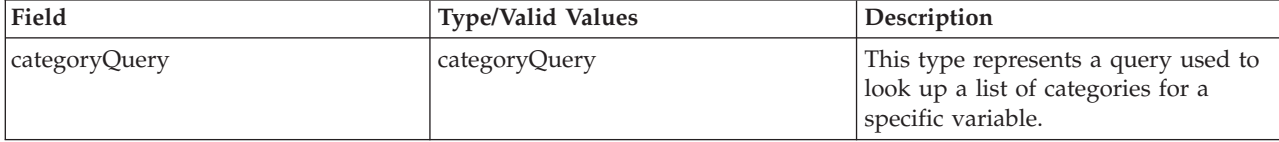

#### **Return information**

The following table identifies the information returned by the getCategories operation.

*Table 14. Return Value*.

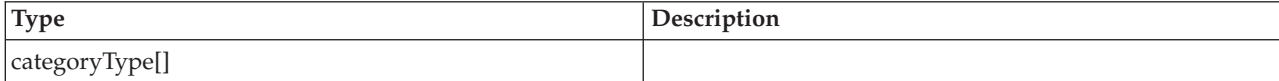

#### **Java example**

To retrieve information about the categories for a variable:

- 1. Create a CategoryQuery object.
- 2. Provide the setLocation method with a string corresponding to the location of the IBM SPSS Statistics data file as a URI.
- 3. Supply the setVariableName method with a string denoting the variable in the data file.
- 4. Supply the getCategories operation with the query object.

The operation returns an array of CategoryType objects. Each object in the array corresponds to a category for the variable. Use the getId and getLabel methods to obtain the category values and associated labels.

The following sample retrieves the category information for the *region* variable in a data file.

```
CategoryQuery catQuery = new CategoryQuery();
catQuery.setLocation("spsscr:///?id=0a010a07e123f4280000011f5babe020845b");
catQuery.setVariableName("region");
CategoryType[] categories = stub.getCategories(catQuery);
for (int i = 0; i < categories.length; i++) {
System.out.println("Category " + categories[i].getId() +
       "="+ categories[i].getLabel());
}
```
For web service clients based on JAX-WS, replace the arrays in the sample with List collections and update the array processing accordingly. For example:

```
CategoryQuery catQuery = new CategoryQuery();
catQuery.setLocation("spsscr:///?id=0a010a07e123f4280000011f5babe020845b");
catQuery.setVariableName("region");
List<CategoryType> categoryList = stub.getCategories(catQuery);
for (CategoryType category : categoryList)
{
   System.out.println("Category " + category.getId() +
         = " + category.getLabel());
}
```
#### **SOAP request example**

Client invocation of the getCategories operation generates a SOAP request message that is sent to the server for processing. An example of such a message follows.

```
<soapenv:Envelope xmlns:soapenv="http://schemas.xmlsoap.org/soap/envelope/"
    xmlns:xsd="http://www.w3.org/2001/XMLSchema"
    xmlns:xsi="http://www.w3.org/2001/XMLSchema-instance">
    <soapenv:Header>
        <wsse:Security soapenv:actor="http://schemas.xmlsoap.org/soap/actor/next"
            soapenv:mustUnderstand="0"
            xmlns:wsse="http://docs.oasis-open.org/wss/2004/01/oasis-200401-wss-wssecurity-secext-1.0.xsd">
            <wsse:UsernameToken
                xmlns:wsu="http://docs.oasis-open.org/wss/2004/01/oasis-200401-wss-wssecurity-utility-1.0.xsd">
                 <wsse:Username>Native//admin</wsse:Username>
                <wsse:Password
                     wsse:Type="http://docs.oasis-open.org/wss/2004/01/oasis-200401-wss-username-token-profile-1.0
                        #PasswordText">pass</wsse:Password>
                <wsse:Nonce>ofOShsZMlgHcdD0o6A8PkQ==</wsse:Nonce>
                 <wsu:Created
                    xmlns:wsu="http://docs.oasis-open.org/wss/2004/01/oasis-200401-wss-wssecurity-utility-1.0.xsd"
                     >2009-01-08T20:36:10Z</wsu:Created>
            </wsse:UsernameToken>
        </wsse:Security>
        <ns1:client-accept-language soapenv:actor="http://schemas.xmlsoap.org/soap/actor/next"
soapenv:mustUnderstand="0" xmlns:ns1="http://xml.spss.com/ws/headers">en-US;q=1.0,
            en;q=0.8</ns1:client-accept-language>
    </soapenv:Header>
    <soapenv:Body>
        <getCategories xmlns="http://xml.spss.com/pev/remote">
            <categoryQuery>
                <location xmlns="http://xml.spss.com/pev"
                    >spsscr:///?id=0a010a07e123f4280000011f5babe020845b</location>
                <variableName xmlns="http://xml.spss.com/pev">region</variableName>
            </categoryQuery>
        </getCategories>
    </soapenv:Body>
</soapenv:Envelope>
```
#### **SOAP response example**

The server responds to a getCategories operation call by sending a SOAP response message containing the results. An example of such a message follows.

```
<soapenv:Envelope xmlns:soapenv="http://schemas.xmlsoap.org/soap/envelope/"
    xmlns:xsd="http://www.w3.org/2001/XMLSchema"
    xmlns:xsi="http://www.w3.org/2001/XMLSchema-instance">
    <soapenv:Body>
        <getCategoriesResponse xmlns="http://xml.spss.com/pev/remote">
            <ns1:category xmlns:ns1="http://xml.spss.com/pev">
                \leq n s 1 : id > 1.0 < /ns 1 : id ><ns1:label>North East</ns1:label>
            </ns1:category>
            <ns2:category xmlns:ns2="http://xml.spss.com/pev">
                <ns2:id>2.0</ns2:id>
                <ns2:label>South East</ns2:label>
            </ns2:category>
            <ns3:category xmlns:ns3="http://xml.spss.com/pev">
                \leqns3:id>3.0\leq/ns3:id>
                <ns3:label>West</ns3:label>
            </ns3:category>
        </getCategoriesResponse>
    </soapenv:Body>
</soapenv:Envelope>
```
#### **The getCustomAttributes operation**

Retrieves any custom attributes defined for a specified variable in a IBM SPSS Statistics data source.

#### **Input fields**

The following table lists the input fields for the getCustomAttributes operation.

*Table 15. Fields for getCustomAttributes*.

| Field                 | <b>Type/Valid Values</b> | Description                                                                                             |
|-----------------------|--------------------------|----------------------------------------------------------------------------------------------------|
| customAttributesOuery | customAttributesOuery    | This type represents a query used to<br>look up a list of custom attributes for<br>a specific variable. |

#### **Return information**

The following table identifies the information returned by the getCustomAttributes operation.

*Table 16. Return Value*.

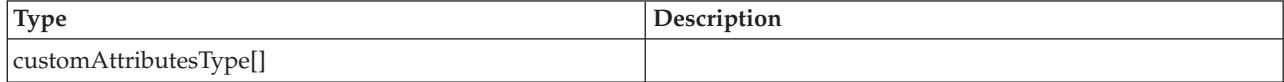

#### **Java example**

To retrieve information about the custom attributes for a variable:

- 1. Create a CustomAttributesQuery object.
- 2. Provide the setLocation method with a string corresponding to the location of the IBM SPSS Statistics data file as a URI.
- 3. Supply the setVariableName method with a string denoting the variable in the data file.
- 4. Supply the getCustomAttributes operation with the query object.

The operation returns an array of CustomAttributesType objects. Each object in the array corresponds to a custom attribute for the variable. Use the getName method to obtain the attribute name. The getValues method returns an array of strings corresponding to the attribute values.

The following sample retrieves the custom attribute information for the *region* variable in a data file.

```
CustomAttributesQuery custAttQuery = new CustomAttributesQuery();
custAttQuery.setLocation("spsscr:///?id=0a010a07e123f4280000011f5babe020845b");
custAttQuery.setVariableName("region");
CustomAttributesType[] custAtts = stub.getCustomAttributes(custAttQuery);
for (int i = 0; i < custAtts.length; i++) {
System.out.println("Attribute " + custAtts[i].getName() +
" has the following values:");
    String[] valArray = custAtts[i].getValues();
for (int j = 0; j < valArray.length; j++) {
        System.out.println(valArray[j]);
    }
}
```
For web service clients based on JAX-WS, replace the arrays in the sample with List collections and update the array processing accordingly. For example:

```
CustomAttributesQuery custAttQuery = new CustomAttributesQuery();
custAttQuery.setLocation("spsscr:///?id=0a010a07e123f4280000011f5babe020845b");
custAttQuery.setVariableName("region");
List<CustomAttributesType> custAttList = stub.getCustomAttributes(custAttQuery);
for (CustomAttributesType custAtt : custAttList)
```

```
{
   System.out.println("Attribute " + custAtt.getName() +
    " has the following values:");
List<String> valList = custAtt.getValues();
   for (String val : valList)
    {
       System.out.println(val);
   }
}
```
#### **SOAP request example**

Client invocation of the getCustomAttributes operation generates a SOAP request message that is sent to the server for processing. An example of such a message follows.

```
<soapenv:Envelope xmlns:soapenv="http://schemas.xmlsoap.org/soap/envelope/"
    xmlns:xsd="http://www.w3.org/2001/XMLSchema"
    xmlns:xsi="http://www.w3.org/2001/XMLSchema-instance">
    <soapenv:Header>
        <wsse:Security soapenv:actor="http://schemas.xmlsoap.org/soap/actor/next"
            soapenv:mustUnderstand="0"
```

```
xmlns:wsse="http://docs.oasis-open.org/wss/2004/01/oasis-200401-wss-wssecurity-secext-1.0.xsd">
            <wsse:UsernameToken
                xmlns:wsu="http://docs.oasis-open.org/wss/2004/01/oasis-200401-wss-wssecurity-utility-1.0.xsd">
                <wsse:Username>Native//admin</wsse:Username>
                <wsse:Password
                    wsse:Type="http://docs.oasis-open.org/wss/2004/01/oasis-200401-wss-username-token-profile-1.0
                       #PasswordText">pass</wsse:Password>
                <wsse:Nonce>ofOShsZMlgHcdD0o6A8PkQ==</wsse:Nonce>
                <wsu:Created
                    xmlns:wsu="http://docs.oasis-open.org/wss/2004/01/oasis-200401-wss-wssecurity-utility-1.0.xsd"
                    >2009-01-08T20:36:10Z</wsu:Created>
            </wsse:UsernameToken>
        </wsse:Security>
        <ns1:client-accept-language soapenv:actor="http://schemas.xmlsoap.org/soap/actor/next"
            soapenv:mustUnderstand="0" xmlns:ns1="http://xml.spss.com/ws/headers">en-US;q=1.0,
           en;q=0.8</ns1:client-accept-language>
    </soapenv:Header>
    <soapenv:Body>
        <getCustomAttributes xmlns="http://xml.spss.com/pev/remote">
            <customAttributesQuery>
<location xmlns="http://xml.spss.com/pev"
                    >spsscr:///?id=0a010a07e123f4280000011f5babe020845b</location>
                <variableName xmlns="http://xml.spss.com/pev">region</variableName>
            </customAttributesQuery>
        </getCustomAttributes>
    </soapenv:Body>
</soapenv:Envelope>
```
#### **SOAP response example**

The server responds to a getCustomAttributes operation call by sending a SOAP response message containing the results. An example of such a message follows.

```
<soapenv:Envelope xmlns:soapenv="http://schemas.xmlsoap.org/soap/envelope/"
    xmlns:xsd="http://www.w3.org/2001/XMLSchema"
    xmlns:xsi="http://www.w3.org/2001/XMLSchema-instance">
    <soapenv:Body>
        <getCustomAttributesResponse xmlns="http://xml.spss.com/pev/remote">
            <ns1:customAttributes xmlns:ns1="http://xml.spss.com/pev">
                <ns1:name>myAtt1</ns1:name>
                <ns1:values>Value1</ns1:values>
            </ns1:customAttributes>
            <ns2:customAttributes xmlns:ns2="http://xml.spss.com/pev">
                <ns2:name>myAtt2</ns2:name>
                <ns2:values>a</ns2:values>
                <ns2:values>b</ns2:values>
                <ns2:values>c</ns2:values>
            </ns2:customAttributes>
        </getCustomAttributesResponse>
    </soapenv:Body>
</soapenv:Envelope>
```
#### **The getVariableMetadata operation**

Retrieves the metadata information for all variables in a specified data source.

#### **Input fields**

The following table lists the input fields for the getVariableMetadata operation.

*Table 17. Fields for getVariableMetadata*.

| Field         | Type/Valid Values | Description                                                                 |
|---------------|-------------------|-----------------------------------------------------------------------------|
| metadataQuery | metadataQuery     | This type represents a query used to<br>specify a location (URI) and table. |

#### **Return information**

The following table identifies the information returned by the getVariableMetadata operation.

*Table 18. Return Value*.

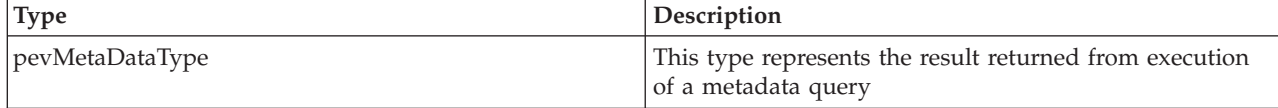

#### **Java example**

To retrieve the metadata information for variables:

- 1. Create a MetadataQuery object.
- 2. Provide the setLocation method with a string corresponding to the location of the data source as a URI.
- 3. If the data source is a data provider definition, use the optional setTableName method to specify the name of the table containing the variables of interest.
- 4. Supply the getVariableMetadata operation with the query object.

Use the getQualifier method for the returned PevMetaDataType object to obtain an array of QualifierMetaType objects containing the variable metadata. For any entry in the array, the getVariableMetaData method returns the metadata as an array of VariableMetaType objects.

A VariableMetaType object provides a variety of accessor methods for retrieving specific metadata values. For example, the getName method returns the variable name. The getDataType method returns the variable data type. Use the accessors as needed to obtain the metadata information.

The following sample retrieves the variable metadata for the *CQ-DPD* data provider definition.

```
MetadataQuery mdQuery = new MetadataQuery();
mdQuery.setLocation("spsscr:///CQ-DPD");
PevMetaDataType mdType = stub.getVariableMetadata(mdQuery);
QualifierMetaType[] qualifier = mdType.getQualifier();
for (int i = 0; i < qualifier.length; i+1)
    System.out.println(qualifier[i].getName() +
     " has the following variables:");<br>VariableMetaType[] varArray = qualifier[i].getVariableMetaData();<br>System.out.println("NAME\tVAR TYPE\tDATA TYPE\n");<br>for (int j = 0; j < varArray.length; j++) {
         System.out.println(varArray[j].getName() + "\t" +
              varArray[j].getVarType().toString() + "\t" +
varArray[j].getDataType().toString() + "\n");
    }
}
```
For web service clients based on JAX-WS, replace the arrays in the sample with List collections and update the array processing accordingly. For example:

List<QualifierMetaType> qualifierList = mdType.getQualifier();

#### **SOAP request example**

Client invocation of the getVariableMetadata operation generates a SOAP request message that is sent to the server for processing. An example of such a message follows.

```
<soapenv:Envelope xmlns:soapenv="http://schemas.xmlsoap.org/soap/envelope/"
    xmlns:xsd="http://www.w3.org/2001/XMLSchema"
    xmlns:xsi="http://www.w3.org/2001/XMLSchema-instance">
    <soapenv:Header>
        <wsse:Security soapenv:actor="http://schemas.xmlsoap.org/soap/actor/next"
            soapenv:mustUnderstand="0"
            xmlns:wsse="http://docs.oasis-open.org/wss/2004/01/oasis-200401-wss-wssecurity-secext-1.0.xsd">
            <wsse:UsernameToken
```

```
xmlns:wsu="http://docs.oasis-open.org/wss/2004/01/oasis-200401-wss-wssecurity-utility-1.0.xsd">
                <wsse:Username>Native//admin</wsse:Username>
                <wsse:Password
                    wsse:Type="http://docs.oasis-open.org/wss/2004/01/oasis-200401-wss-username-token-profile-1.0
                       #PasswordText">pass</wsse:Password>
                <wsse:Nonce>ofOShsZMlgHcdD0o6A8PkQ==</wsse:Nonce>
                <wsu:Created
                    xmlns:wsu="http://docs.oasis-open.org/wss/2004/01/oasis-200401-wss-wssecurity-utility-1.0.xsd"
                    >2009-01-08T20:36:10Z</wsu:Created>
            </wsse:UsernameToken>
        </wsse:Security>
        <ns1:client-accept-language soapenv:actor="http://schemas.xmlsoap.org/soap/actor/next"
            soapenv:mustUnderstand="0" xmlns:ns1="http://xml.spss.com/ws/headers">en-US;q=1.0,
            en;q=0.8</ns1:client-accept-language>
    </soapenv:Header>
    <soapenv:Body>
        <getVariableMetadata xmlns="http://xml.spss.com/pev/remote">
            <metadataQuery>
                <location xmlns="http://xml.spss.com/pev">spsscr:///CQ-DPD</location>
            </metadataQuery>
        </getVariableMetadata>
    </soapenv:Body>
</soapenv:Envelope>
```
#### **SOAP response example**

The server responds to a getVariableMetadata operation call by sending a SOAP response message containing the results. An example of such a message follows.

```
<soapenv:Envelope xmlns:soapenv="http://schemas.xmlsoap.org/soap/envelope/"
    xmlns:xsd="http://www.w3.org/2001/XMLSchema"
    xmlns:xsi="http://www.w3.org/2001/XMLSchema-instance">
    <soapenv:Body>
        <getVariableMetadataResponse xmlns="http://xml.spss.com/pev/remote">
            <ns1:return xmlns:ns1="http://xml.spss.com/pev">
                <ns1:location>spsscr:///CQ-DPD</ns1:location>
                <ns1:qualifier>
                    <ns1:name>CQ defects</ns1:name>
                    <ns1:description>CQ defects</ns1:description>
                    <ns1:variableMetaData>
                        <ns1:name>overall_status</ns1:name>
                        <ns1:varType>simple_variable</ns1:varType>
                        <ns1:displayName>overall_status</ns1:displayName>
                        <ns1:dataType>string</ns1:dataType>
                        <ns1:size>0</ns1:size>
                    </ns1:variableMetaData>
                    <ns1:variableMetaData>
                        <ns1:name>component_feature</ns1:name>
                        <ns1:varType>simple_variable</ns1:varType>
                        <ns1:displayName>component_feature</ns1:displayName>
                        <ns1:dataType>string</ns1:dataType>
                        <ns1:size>0</ns1:size>
                    </ns1:variableMetaData>
                    <ns1:variableMetaData>
                        <ns1:name>userimpact</ns1:name>
                        <ns1:varType>simple_variable</ns1:varType>
                        <ns1:displayName>userimpact</ns1:displayName>
                        <ns1:dataType>string</ns1:dataType>
                        <ns1:size>0</ns1:size>
                    </ns1:variableMetaData>
                    <ns1:variableMetaData>
                        <ns1:name>project</ns1:name>
                        <ns1:varType>simple_variable</ns1:varType>
                        <ns1:displayName>project</ns1:displayName>
                        <ns1:dataType>integer</ns1:dataType>
                        <ns1:size>0</ns1:size>
                    </ns1:variableMetaData>
                </ns1:qualifier>
            </ns1:return>
        </getVariableMetadataResponse>
    </soapenv:Body>
</soapenv:Envelope>
```
#### **The getVersion operation**

Returns the version number of the service.

#### <span id="page-35-0"></span>**Return information**

The following table identifies the information returned by the getVersion operation.

*Table 19. Return Value*.

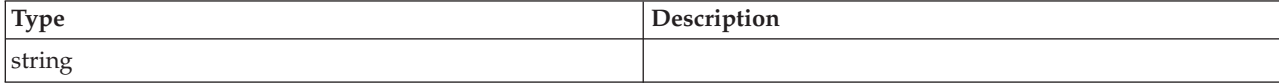

#### **Java example**

To access the version number of the service, call the getVersion operation from the service stub.

System.out.println("Service Version = " + stub.getVersion());

#### **SOAP request example**

Client invocation of the getVersion operation generates a SOAP request message that is sent to the server for processing. An example of such a message follows.

<soapenv:Envelope xmlns:soapenv="http://schemas.xmlsoap.org/soap/envelope/" xmlns:xsd="http://www.w3.org/2001/XMLSchema" xmlns:xsi="http://www.w3.org/2001/XMLSchema-instance"> <soapenv:Body> <getVersion xmlns="http://xml.spss.com/pev/remote"/> </soapenv:Body> </soapenv:Envelope>

#### **SOAP response example**

The server responds to a getVersion operation call by sending a SOAP response message containing the results. An example of such a message follows.

```
<soapenv:Envelope xmlns:soapenv="http://schemas.xmlsoap.org/soap/envelope/"
xmlns:xsd="http://www.w3.org/2001/XMLSchema"
    xmlns:xsi="http://www.w3.org/2001/XMLSchema-instance">
    <soapenv:Body>
         <getVersionResponse xmlns="http://xml.spss.com/pev/remote">
             <version>4.20.000</version>
         </getVersionResponse>
    </soapenv:Body>
</soapenv:Envelope>
```
## **Search port type**

The Search port type includes operations used for identifying Application View and real-time Data Provider Definition resources that match specified criteria.

### **Operation reference**

#### **The getCompatibleAv operation**

Returns a list of all Application View resources in the system that match specified criteria. The criteria that must be met by the returned views includes the following:

- Support for specified environments
- Presence of columns having specified names and types

### **Input fields**

The following table lists the input fields for the getCompatibleAv operation.

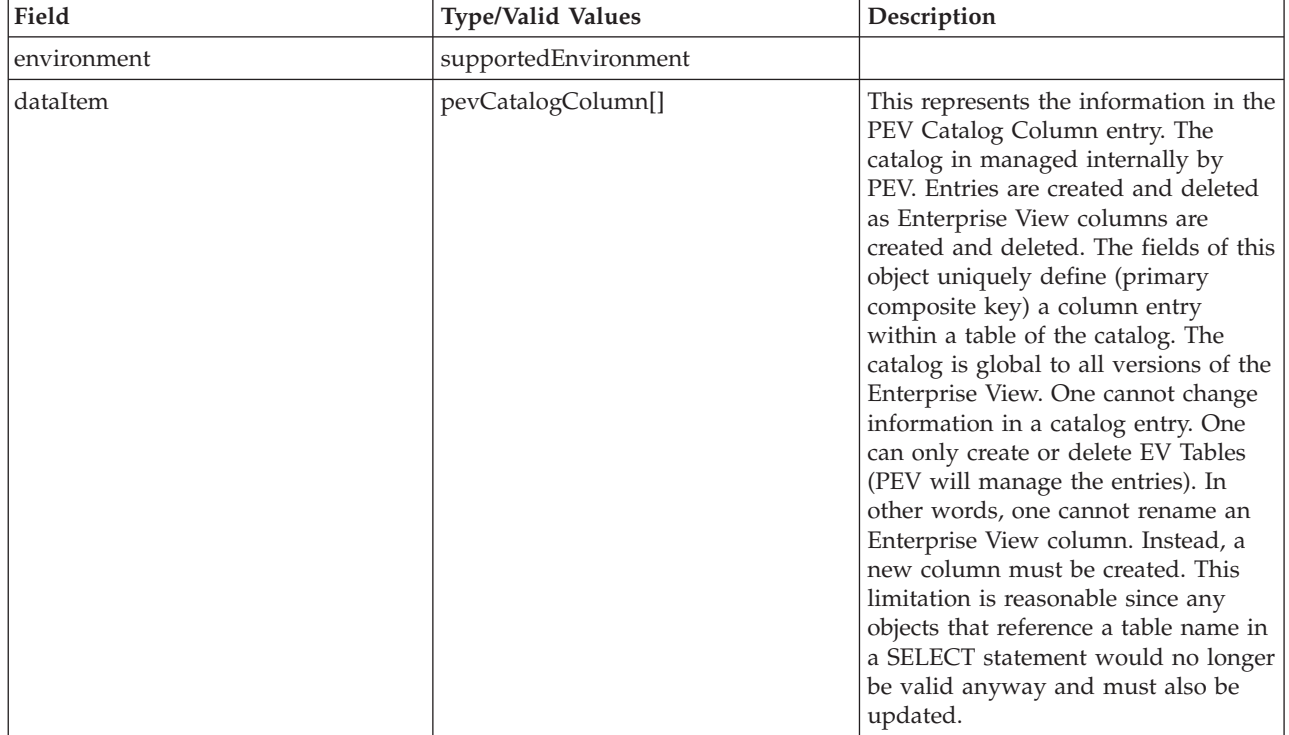

*Table 20. Fields for getCompatibleAv*.

#### **Return information**

The following table identifies the information returned by the getCompatibleAv operation.

*Table 21. Return Value*.

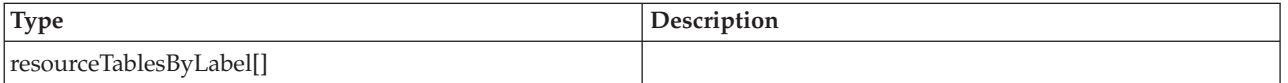

#### **Java example**

To retrieve Application View resources in the system that are compatible with specified criteria:

- 1. Create a SupportedEnvironment object.
- 2. Provide the setPevEnvironment method with a PevEnvironmentType value denoting the Application View environment of interest.
- 3. Create an array of PevCatalogColumn objects for the data items that must exist in any matching Application View resources. For each object, use the setName and setType methods to specify the name and data type for the item.
- 4. Supply the getCompatibleAv operation with the environment and data item objects.

The operation returns an array of ResourceTablesByLabel objects containing information about Application View resources matching the input criterion. The getName, getPath, and getBaseUri methods return the name, resource path, and URI for a specific resource in the array.

Different versions of Application View resources may contain different tables. Consequently, the table information in a ResourceTablesByLabel object is organized by label. Use the getTablesByLabel method to obtain an array of TablesByLabel objects for tables in different Application View versions. For any entry in the array, the getLabel method returns the label of the Application View version containing the table. The names of the tables in the version that contain the data items of interest are returned as a string array using the getTable method.

The following sample retrieves Application View resources for the *analytic* environment that contain an integer field named *component*.

```
SupportedEnvironment env = new SupportedEnvironment();
env.setPevEnvironment(PevEnvironmentType.ANALYTIC);
```

```
PevCatalogColumn dataItem = new PevCatalogColumn();
dataItem.setName("component");
dataItem.setType(PevDataType.INTEGER);
ResourceTablesByLabel[] resTables = stub.getCompatibleAv(env, dataItem);
for (int i = 0; i < resTables.length; i++) {
    System.out.println("View " resTables[i].getName() +
"has a path of " + resTables[i].getPath() +
       "and contains the following tables:");
    TablesByLabel[] tabByLab = resTables[i].getTablesByLabel();
for (int j = 0; j < tabByLab.length; j++) {
        System.out.println("LABEL = " tabByLab[j].getLabel());
String[] tables = tabByLab[j].getTable();
       for (int k = 0; k < tables.length; j++) {
          System.out.println(tables[k]);
       }
   }
}
```
For web service clients based on JAX-WS, replace the arrays in the sample with List collections and update the array processing accordingly. For example:

```
SupportedEnvironment env = new SupportedEnvironment();
env.setPevEnvironment(PevEnvironmentType.ANALYTIC);
PevCatalogColumn dataItem = new PevCatalogColumn();
dataItem.setName("component");
dataItem.setType(PevDataType.INTEGER);
List<ResourceTablesByLabel> resTablesList = stub.getCompatibleAv(env, dataItem);
for (ResourceTablesByLabel resTables : resTablesList)
{
   System.out.println("View " resTables.getName() +
"has a path of " + resTables.getPath() +
      "and contains the following tables:");
   List<TablesByLabel> tabByLabList = resTables.getTablesByLabel();
   for (TablesByLabel tabByLab : tabByLabList)
   {
      System.out.println("LABEL = " tabByLab.getLabel());
      List<String> tablesList = tabByLab.getTable();
      for (String tables : tablesList)
      {
         System.out.println(tables);
      }
  }
}
```
#### **SOAP request example**

Client invocation of the getCompatibleAv operation generates a SOAP request message that is sent to the server for processing. An example of such a message follows.

```
<soapenv:Envelope xmlns:soapenv="http://schemas.xmlsoap.org/soap/envelope/"
    xmlns:xsd="http://www.w3.org/2001/XMLSchema"
    xmlns:xsi="http://www.w3.org/2001/XMLSchema-instance">
    <soapenv:Header>
        <wsse:Security soapenv:actor="http://schemas.xmlsoap.org/soap/actor/next"
            soapenv:mustUnderstand="0"
            xmlns:wsse="http://docs.oasis-open.org/wss/2004/01/oasis-200401-wss-wssecurity-secext-1.0.xsd">
            <wsse:UsernameToken
                xmlns:wsu="http://docs.oasis-open.org/wss/2004/01/oasis-200401-wss-wssecurity-utility-1.0.xsd">
                <wsse:Username>Native//admin</wsse:Username>
                <wsse:Password
                    wsse:Type="http://docs.oasis-open.org/wss/2004/01/oasis-200401-wss-username-token-profile-1.0
```

```
#PasswordText">pass</wsse:Password>
                <wsse:Nonce>ofOShsZMlgHcdD0o6A8PkQ==</wsse:Nonce>
                <wsu:Created
                    xmlns:wsu="http://docs.oasis-open.org/wss/2004/01/oasis-200401-wss-wssecurity-utility-1.0.xsd"
                    >2009-01-08T20:36:10Z</wsu:Created>
            </wsse:UsernameToken>
        </wsse:Security>
        <ns1:client-accept-language soapenv:actor="http://schemas.xmlsoap.org/soap/actor/next"
            soapenv:mustUnderstand="0" xmlns:ns1="http://xml.spss.com/ws/headers">en-US;q=1.0,
           en;q=0.8</ns1:client-accept-language>
    </soapenv:Header>
    <soapenv:Body>
        <getCompatibleAv xmlns="http://xml.spss.com/pev/remote">
            <environment pevEnvironment="analytic"/>
            <dataItem name="component" type="integer"/>
       </getCompatibleAv>
    </soapenv:Body>
</soapenv:Envelope>
```
#### **SOAP response example**

The server responds to a getCompatibleAv operation call by sending a SOAP response message containing the results. An example of such a message follows.

<soapenv:Envelope xmlns:soapenv="http://schemas.xmlsoap.org/soap/envelope/"

```
xmlns:xsd="http://www.w3.org/2001/XMLSchema"
    xmlns:xsi="http://www.w3.org/2001/XMLSchema-instance">
    <soapenv:Body>
         <getCompatibleAvResponse xmlns="http://xml.spss.com/pev/remote">
             <ns1:resourceTablesByLabel baseUri="spsscr:///?id=0a010a07e123f4280000011f5babe0208305"
name="CQ" path="/CQ" xmlns:ns1="http://xml.spss.com/pev">
                  <ns1:tablesByLabel label="LATEST">
                      <ns1:table>ClearQuest defects</ns1:table>
                  </ns1:tablesByLabel>
             </ns1:resourceTablesByLabel>
        </getCompatibleAvResponse>
    </soapenv:Body>
</soapenv:Envelope>
```
### **The getCompatibleRtDpd operation**

Returns a list of all Data Provider Definition - Real Time resources in the system that meet specified criteria, including the following:

- Resources associated with a specified Application View
- Resources that include a specified table

#### **Input fields**

The following table lists the input fields for the getCompatibleRtDpd operation.

*Table 22. Fields for getCompatibleRtDpd*.

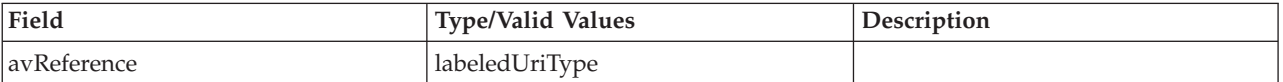

*Table 22. Fields for getCompatibleRtDpd (continued)*.

| Field | <b>Type/Valid Values</b> | Description                                                                                                    |
|-------|--------------------------|----------------------------------------------------------------------------------------------------|
| table | pevCatalogTable          | This represents the information in a<br>PEV Catalog Table entry. The catalog<br>in managed internally by PEV.<br>Entries are created and deleted as<br>Enterprise View tables are created<br>and deleted. The fields of this object<br>uniquely define (primary composite<br>key) a table entry. The catalog is<br>global to all versions of the<br>Enterprise View. One cannot change<br>information in a catalog entry. One<br>can only create or delete EV Tables<br>(PEV will manage the entries). In<br>other words, one cannot rename an<br>Enterprise View table. Instead, a new<br>table must be created. This limitation<br>is reasonable since any consumers<br>that reference a table name in a<br>SELECT statement would no longer<br>be valid anyway and must also be<br>updated. |

#### **Return information**

The following table identifies the information returned by the getCompatibleRtDpd operation.

*Table 23. Return Value*.

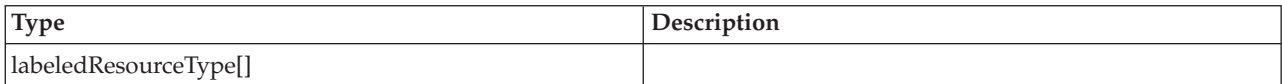

#### **Java example**

To retrieve real-time data provider definitions in the system that are compatible with an application view:

- 1. Create a LabeledUriType object.
- 2. Provide the setBaseUri method with a string corresponding to the location of the application view as a URI. Label or version markers should not be included in the URI. If a version other than *LATEST* is needed, use the setLabel method to define the label.
- 3. Create a PevCatalogTable object.
- 4. Provide the setName method with a string denoting the name of a table that must be included in any real-time data provider definition returned as a match.
- 5. Supply the getCompatibleRtDpd operation with the URI and table objects.

The operation returns an array of LabeledResourceType objects containing information about real-time data providers matching the input criterion. The getName, getPath, and getLabel methods return the name, resource path, and label for a specific provider in the array.

The following sample retrieves real-time data provider definitions for an application view that contain a *CQdefects* table.

LabeledUriType type = new LabeledUriType(); type.setBaseUri("spsscr:///?id=0a010a077e08b4a40000011f5cabdad38098")

PevCatalogTable table = new PevCatalogTable(); table.setName("CQdefects");

LabeledResourceType[] resType = stub.getCompatibleRtDpd(type, table);

```
System.out.println("NAME\tPATH\tLABEL\n");
for (int i = 0; i < resType.length; i++)System.out.println(resType[i].getName() + "\t" +
      resType[i].getPath() + \sqrt[n]{t} + resType[i].getLabel() + "\n");}
```
For web service clients based on JAX-WS, replace the arrays in the sample with List collections and update the array processing accordingly. For example:

```
LabeledUriType type = new LabeledUriType();
type.setBaseUri("spsscr:///?id=0a010a077e08b4a40000011f5cabdad38098")
```

```
PevCatalogTable table = new PevCatalogTable();
table.setName("CQdefects");
List<LabeledResourceType> resTypeList = stub.getCompatibleRtDpd(type, table);
System.out.println("NAME\tPATH\tLABEL\n");
for (LabeledResourceType resType : resTypeList)
{
   System.out.println(resType.getName() + "\t" +
resType.getPath() + "\t" + resType.getLabel() + "\n");
}
```
#### **SOAP request example**

Client invocation of the getCompatibleRtDpd operation generates a SOAP request message that is sent to the server for processing. An example of such a message follows.

```
<soapenv:Envelope xmlns:soapenv="http://schemas.xmlsoap.org/soap/envelope/"
    xmlns:xsd="http://www.w3.org/2001/XMLSchema"
    xmlns:xsi="http://www.w3.org/2001/XMLSchema-instance">
    <soapenv:Header>
        <wsse:Security soapenv:actor="http://schemas.xmlsoap.org/soap/actor/next"
             soapenv:mustUnderstand="0"
             xmlns:wsse="http://docs.oasis-open.org/wss/2004/01/oasis-200401-wss-wssecurity-secext-1.0.xsd">
             <wsse:UsernameToken
                 xmlns:wsu="http://docs.oasis-open.org/wss/2004/01/oasis-200401-wss-wssecurity-utility-1.0.xsd">
                 <wsse:Username>Native//admin</wsse:Username>
                 <wsse:Password
                     wsse:Type="http://docs.oasis-open.org/wss/2004/01/oasis-200401-wss-username-token-profile-1.0
                        #PasswordText">pass</wsse:Password>
                 <wsse:Nonce>ofOShsZMlgHcdD0o6A8PkQ==</wsse:Nonce>
                 <wsu:Created
                     xmlns:wsu="http://docs.oasis-open.org/wss/2004/01/oasis-200401-wss-wssecurity-utility-1.0.xsd"
                     >2009-01-08T20:36:10Z</wsu:Created>
             </wsse:UsernameToken>
        </wsse:Security>
         <ns1:client-accept-language soapenv:actor="http://schemas.xmlsoap.org/soap/actor/next"
soapenv:mustUnderstand="0" xmlns:ns1="http://xml.spss.com/ws/headers">en-US;q=1.0,
             en;q=0.8</ns1:client-accept-language>
    </soapenv:Header>
    <soapenv:Body>
        <getCompatibleRtDpd xmlns="http://xml.spss.com/pev/remote">
             <avReference baseUri="spsscr:///?id=0a010a077e08b4a40000011f5cabdad38098"/>
<table name="CQdefects"/>
        </getCompatibleRtDpd>
    </soapenv:Body>
</soapenv:Envelope>
```
#### **SOAP response example**

The server responds to a getCompatibleRtDpd operation call by sending a SOAP response message containing the results. An example of such a message follows.

```
<soapenv:Envelope xmlns:soapenv="http://schemas.xmlsoap.org/soap/envelope/"
    xmlns:xsd="http://www.w3.org/2001/XMLSchema"
    xmlns:xsi="http://www.w3.org/2001/XMLSchema-instance">
    <soapenv:Body>
         <getCompatibleRtDpdResponse xmlns="http://xml.spss.com/pev/remote">
              <ns1:compatibleDpd baseUri="spsscr:///?id=0a010a079039a7090000011f664c9e2a83b2"
label="LATEST" name="myRTDPD" path="/myRTDPD" xmlns:ns1="http://xml.spss.com/pev"/>
         </getCompatibleRtDpdResponse>
    </soapenv:Body>
</soapenv:Envelope>
```
### <span id="page-41-0"></span>**The getRtDpdInputDescription operation**

Returns information about the inputs for a specified Data Provider Definition - Real Time, including table keys, column names, and column types.

#### **Input fields**

The following table lists the input fields for the getRtDpdInputDescription operation.

*Table 24. Fields for getRtDpdInputDescription*.

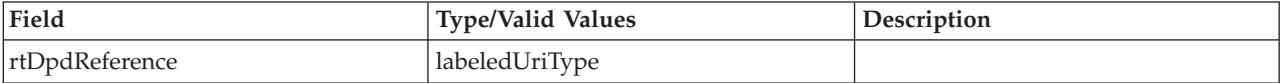

#### **Return information**

The following table identifies the information returned by the getRtDpdInputDescription operation.

*Table 25. Return Value*.

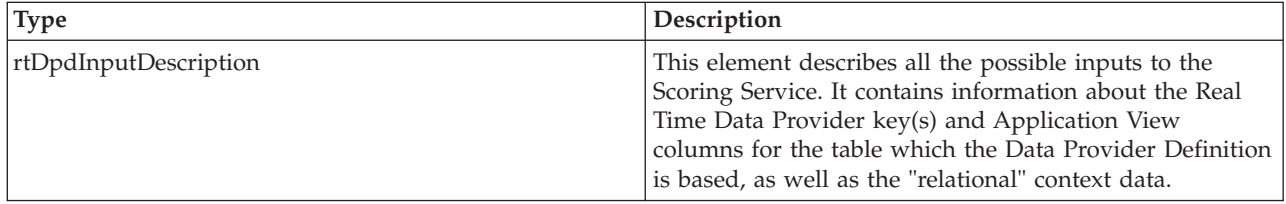

#### **Java example**

To retrieve information about the inputs for a real-time data provider definition:

- 1. Create a LabeledUriType object.
- 2. Provide the setBaseUri method with a string corresponding to the location of the real-time data provider definition as a URI. Label or version markers should not be included in the URI. If a version other than *LATEST* is needed, use the setLabel method to define the label.
- 3. Supply the getRtDpdInputDescription operation with the URI object.

The operation returns a RtDpdInputDescription object containing information organized by tables in the real-time data provider definition. The getRtDpdTableDescription method returns an array of RtDpdTableDescription objects corresponding to the tables.

The table description objects contain information about the columns and the keys for the tables. Use the getAvColumn method for a table description object to obtain an array of PevCatalogColumn objects corresponding to the columns in the table. The getName and getType methods return the name and type for any entry in the column array.

Use the getKey method for a table description object to obtain an array of Key objects corresponding to the keys for the table. The getName method reports the name for a key in the array. The getKeyColumn method returns an array of Column objects containing the columns associated with a particular key. The getName and getType methods return the name and type for any entry in the column array.

The following sample retrieves the column and key information for a real-time data provider definition.

LabeledUriType type = new LabeledUriType(); type.setBaseUri("spsscr:///?id=0a010a079039a7090000011f664c9e2a83b2") RtDpdInputDescription inputDesc = stub.getRtDpdInputDescription(type);

RtDpdTableDescription[] tableDesc = inputDesc.getRtDpdTableDescription();

for (int i = 0; i < tableDesc.length; i++) { System.out.println("Table " + tableDesc[i].getName() +

```
" contains the following columns in the application view:");
  PevCatalogColumn[] catColumn = tableDesc[i].getAvColumn();
   for (int j = 0; j < catColumn.length; j+j)
      System.out.println(catColumn[j].getName() +
       (type = " + catColumn[j].getType().toString() + ")");}
  System.out.println("Table " + tableDesc[i].getName() +
       contains the following keys:");
  Key[] keyArray = tableDesc[i].getKey();
   for (int k = 0; k < keyArray.length; k++) {
  System.out.println(keyArray[k].getName() +
      " having key column(s):");
      Column[] cols = keyArray[k].getKeyColumn();
      for (int m = 0; m < keyArray.length; m+1) {
     System.out.println(cols[m].getName() +
          (type = " + cols[m].getType().toString() + ")");}
  }
}
```
For web service clients based on JAX-WS, replace the arrays in the sample with List collections and update the array processing accordingly. For example:

List<RtDpdTableDescription> tableDesc = inputDesc.getRtDpdTableDescription();

#### **SOAP request example**

Client invocation of the getRtDpdInputDescription operation generates a SOAP request message that is sent to the server for processing. An example of such a message follows.

```
<soapenv:Envelope xmlns:soapenv="http://schemas.xmlsoap.org/soap/envelope/"
    xmlns:xsd="http://www.w3.org/2001/XMLSchema"
    xmlns:xsi="http://www.w3.org/2001/XMLSchema-instance">
    <soapenv:Header>
        <wsse:Security soapenv:actor="http://schemas.xmlsoap.org/soap/actor/next"
            soapenv:mustUnderstand="0"
            xmlns:wsse="http://docs.oasis-open.org/wss/2004/01/oasis-200401-wss-wssecurity-secext-1.0.xsd">
             <wsse:UsernameToken
                 xmlns:wsu="http://docs.oasis-open.org/wss/2004/01/oasis-200401-wss-wssecurity-utility-1.0.xsd">
                 <wsse:Username>Native//admin</wsse:Username>
                 <wsse:Password
                     wsse:Type="http://docs.oasis-open.org/wss/2004/01/oasis-200401-wss-username-token-profile-1.0
                        #PasswordText">pass</wsse:Password>
                 <wsse:Nonce>ofOShsZMlgHcdD0o6A8PkQ==</wsse:Nonce>
                 <wsu:Created
                     xmlns:wsu="http://docs.oasis-open.org/wss/2004/01/oasis-200401-wss-wssecurity-utility-1.0.xsd"
                     >2009-01-08T20:36:10Z</wsu:Created>
            </wsse:UsernameToken>
        </wsse:Security>
         <ns1:client-accept-language soapenv:actor="http://schemas.xmlsoap.org/soap/actor/next"
soapenv:mustUnderstand="0" xmlns:ns1="http://xml.spss.com/ws/headers">en-US;q=1.0,
            en;q=0.8</ns1:client-accept-language>
    </soapenv:Header>
    <soapenv:Body>
        <getRtDpdInputDescription xmlns="http://xml.spss.com/pev/remote">
            <rtDpdReference baseUri="spsscr:///?id=0a010a079039a7090000011f664c9e2a83b2"/>
        </getRtDpdInputDescription>
    </soapenv:Body>
</soapenv:Envelope>
```
#### **SOAP response example**

The server responds to a getRtDpdInputDescription operation call by sending a SOAP response message containing the results. An example of such a message follows.

```
<soapenv:Envelope xmlns:soapenv="http://schemas.xmlsoap.org/soap/envelope/"
    xmlns:xsd="http://www.w3.org/2001/XMLSchema"
    xmlns:xsi="http://www.w3.org/2001/XMLSchema-instance">
    <soapenv:Body>
        <getRtDpdInputDescriptionResponse xmlns="http://xml.spss.com/pev/remote">
            <ns1:rtDpdInputDescription xmlns:ns1="http://xml.spss.com/pev">
                 <ns1:rtDpdTableDescription name="CQdefects">
<ns1:key name="custID" isUnique="true">
                         <ns1:keyColumn name="customerid" type="string"/>
                     </ns1:key>
                     <ns1:avColumn name="component" type="integer"/>
                     <ns1:avColumn name="customerid" type="string"/>
                 </ns1:rtDpdTableDescription>
```

```
</ns1:rtDpdInputDescription>
        </getRtDpdInputDescriptionResponse>
    </soapenv:Body>
</soapenv:Envelope>
```
#### **The getVersion operation**

Returns the version number of the service.

#### **Return information**

The following table identifies the information returned by the getVersion operation.

*Table 26. Return Value*.

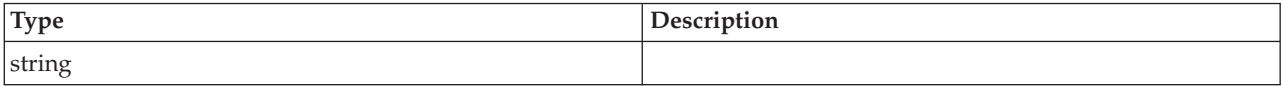

#### **Java example**

To access the version number of the service, call the getVersion operation from the service stub. System.out.println("Service Version = " + stub.getVersion());

#### **SOAP request example**

Client invocation of the getVersion operation generates a SOAP request message that is sent to the server for processing. An example of such a message follows.

```
<soapenv:Envelope xmlns:soapenv="http://schemas.xmlsoap.org/soap/envelope/"
xmlns:xsd="http://www.w3.org/2001/XMLSchema"
xmlns:xsi="http://www.w3.org/2001/XMLSchema-instance">
   <soapenv:Body>
         <getVersion xmlns="http://xml.spss.com/pev/remote"/>
   </soapenv:Body>
</soapenv:Envelope>
```
#### **SOAP response example**

The server responds to a getVersion operation call by sending a SOAP response message containing the results. An example of such a message follows.

```
<soapenv:Envelope xmlns:soapenv="http://schemas.xmlsoap.org/soap/envelope/"
    xmlns:xsd="http://www.w3.org/2001/XMLSchema"
    xmlns:xsi="http://www.w3.org/2001/XMLSchema-instance">
    <soapenv:Body>
        <getVersionResponse xmlns="http://xml.spss.com/pev/remote">
           <version>4.20.000</version>
       </getVersionResponse>
    </soapenv:Body>
</soapenv:Envelope>
```
# <span id="page-44-0"></span>**Chapter 5. JAX-WS clients**

Java developers can create custom web service clients by using JAX-WS.

The discussion here assumes the use of Java 6. In general, the process for accessing IBM SPSS Collaboration and Deployment Services web services involves the following steps:

- 1. Generate a web service client using wsimport
- 2. Package the client
- 3. Programmatically configure the client
- 4. Exercise the web service

### **Generating a JAX-WS client**

To generate a JAX-WS client, open a command prompt and execute the Java 6 wsimport command.

The wsimport command creates JAX-WS service classes and JAXB classes that represent the WSDL schema. For example, the following command executes wsimport for the Scoring.HttpV2 service, storing the output in the current directory:

"c:\Program Files\IBM\Java60\bin\wsimport.exe" http://localhost:7001/scoring/services/Scoring.HttpV2?wsdl

In this example, the command obtained the WSDL from the server by using the endpoint name followed by ?wsdl. The wsimport command requires access to the WSDL in order to generate the files. JAX-WS also requires access to the WSDL file during runtime, so this example hard codes the value provided to wsimport in the Java code. The generated client fetches the WSDL from that same location unless otherwise specified. An alternative is to store the WSDL locally and refer to the local copy rather than downloading the WSDL from the server.

### **Packaging a JAX-WS client**

A JAX-WS client must be packaged as a jar file.

The following example command creates a jar file named scoring.jar: "c:\Program Files\IBM\Java60\bin\jar.exe" -cvf scoring.jar \*

This command assumes the command prompt is in the same location in which the client was generated.

If you store the WSDL locally, include the WSDL and XSD files in the jar file. Place the files in the \META-INF\wsdl directory within the file. Refer to that directory programmatically when configuring the client.

### **Configuring a JAX-WS client**

JAX-WS clients can obtain the WSDL file remotely from the server or locally from within the jar file.

The following example demonstrates obtaining the WSDL from the server:

```
com.spss.scoring.ws.jaxws.ScoringServices service =
  new com.spss.scoring.ws.jaxws.ScoringServices(
    new URL("http://localhost:7001/scoring/services/Scoring.HttpV2?wsdl"),
    new QName("http://xml.spss.com/scoring/wsdl", "ScoringServices"));
```
The URL includes the host and port for your server.

<span id="page-45-0"></span>The following example demonstrates obtaining the WSDL from the within the jar file:

```
com.spss.scoring.ws.jaxws.ScoringServices service =
 new com.spss.scoring.ws.jaxws.ScoringServices(
    DemoClass.class.getResource("/META-INF/wsdl/scoring.wsdl"),
    new QName("http://xml.spss.com/scoring/wsdl", "ScoringServices"));
```
In order to include the required SOAP security headers, create an object that implements SOAPHandler<SOAPMessageContext>. See "SOAPHandler example" for an example handler object. The following example shows how this object is used:

```
service.setHandlerResolver(new HandlerResolver()
```

```
{
 @Override
    public List<Handler> getHandlerChain(PortInfo portInfo)
    {
      List<Handler> handlerChain = new ArrayList<Handler>();
      handlerChain.add(new SecurityHandler("user", "password", "en-US;q=1.0, en;q=0.8"));
      return handlerChain;
    }
});
```
Next, access the service endpoint:

ScoringV2 serviceEndpoint = service.getHttpV2();

After obtaining the service endpoint, set the JAX-WS standard endpoint address property, which specifies the URL at which to access the endpoint.

```
Map<String, Object> requestContext = ((BindingProvider)serviceEndpoint).getRequestContext();
requestContext.put(BindingProvider.ENDPOINT_ADDRESS_PROPERTY,
   "http://localhost:7001/scoring/services/Scoring.HttpV2");
```
### **SOAPHandler example**

JAX-WS clients must include an object that implements SOAPHandler<SOAPMessageContext>.

The following code provides an example of this object.

```
/****************************************************************
** Licensed Materials - Property of IBM
** IBM SPSS Products: Collaboration and Deployment Services
** © Copyright IBM Corp. 2000, 2013
** US Government Users Restricted Rights - Use, duplication or
** disclosure restricted by GSA ADP Schedule Contract with IBM Corp.
**
*****************************************************************/
import java.util.Collections;
import java.util.Set;
import javax.xml.namespace.QName;
import javax.xml.soap.SOAPElement;
import javax.xml.soap.SOAPEnvelope;
import javax.xml.soap.SOAPFactory;
import javax.xml.soap.SOAPHeader;
import javax.xml.soap.SOAPMessage;
import javax.xml.ws.handler.MessageContext;
import javax.xml.ws.handler.soap.SOAPHandler;
import javax.xml.ws.handler.soap.SOAPMessageContext;
/**
* This is a SOAP handler that applies a security header and a language header to a SOAP message.
 */
public class SecurityHandler implements SOAPHandler<SOAPMessageContext>
{
    // WS-Security header values
    public static final String SECURITY = "Security";
    public static final String USERNAME TOKEN = "UsernameToken";
    public static final String USERNAME<sup>-</sup> "Username";
    public static final String PASSWORD = "Password";
    public static final String WS_SECURITY_NAMESPACE =
       "http://docs.oasis-open.org/wss/2004/01/oasis-200401-wss-wssecurity-secext-1.0.xsd";
```
// prefixes

```
public static final String WSSE_PREFIX = "wsse"; // ws service security
public static final String SPSS_PREFIX = "spss"; // spss prefix
// SPSS custom language header values
public static final String SPSS_HEADER_NAMESPACE = "http://xml.spss.com/ws/headers";
public static final String CLIENT_ACCEPT_LANGUAGE_HEADER = "client-accept-language";
private String i username;
private String i_password;
private String i_acceptLanguage;
/**
* Creates a security and language handler
 * @param username A user name to access the web service. Cannot be null.
 * @param password A password to access the web service. Cannot be null.
 * @param acceptLanguage The language that should be used by the web service.
 * This value should be formatted according to the HTTP specification regarding
* the Accept-Language HTTP header (e.g. en-US;q=1.0, en;q=0.8)
 * If the value is null, the language header will not be added.
 */
public SecurityHandler(String username, String password, String acceptLanguage)
{
     i_username = username;
i_password = password;
    i_acceptLanguage = acceptLanguage;
}
@Override
public boolean handleMessage(SOAPMessageContext context)
{
    // Apply this handler to only outbound traffic
    if((Boolean)context.get(SOAPMessageContext.MESSAGE_OUTBOUND_PROPERTY))
     {
         // get the message
         SOAPMessage message = context.getMessage();
         try
         {
              // get the message header
             SOAPEnvelope envelope = message.getSOAPPart().getEnvelope();
             SOAPHeader header = envelope.getHeader();
             if (header == null)
              {
                  header = envelope.addHeader();
              }
             // add the UsernameToken header
             header.addChildElement(createUsernameTokenSecurityHeader());
             // assuming the language was provided, apply the custom language header
             if(i_acceptLanguage != null)
              {
                  header.addChildElement(createLanguageHeader());
              }
         }
catch (Exception e)
         {
             e.printStackTrace();
         \lambda}
// allow any other handler to execute
    return true;
}
/**
 * This method creates a custom language header, which allows the scoring service
 * to use the given language if possible.
 * @return A custom language header
 * @throws Exception
 */
private SOAPElement createLanguageHeader() throws Exception
{
    SOAPFactory factory = SOAPFactory.newInstance();
    // create a custom language header
    SOAPElement languageHeader
        factory.createElement(CLIENT_ACCEPT_LANGUAGE_HEADER,SPSS_PREFIX,SPSS_HEADER_NAMESPACE);
    // include the language text
    languageHeader.addTextNode(i acceptLanguage);
    return languageHeader;
}
/**
```

```
* Creates the WS-Security SOAP header for UsernameToken as SOAPElement.
```

```
*
* @return the WS-Security SOAP header for UsernameToken
 * @throws Exception as appropriate
 */
private SOAPElement createUsernameTokenSecurityHeader() throws Exception
{
    SOAPFactory factory = SOAPFactory.newInstance();
    // create a UsernameToken element
    SOAPElement usernameToken =
     factory.createElement(USERNAME_TOKEN, WSSE_PREFIX, WS_SECURITY_NAMESPACE);
    // add the username element
    SOAPElement usernameElement =
      factory.createElement(USERNAME, WSSE_PREFIX, WS_SECURITY_NAMESPACE);
    usernameElement.addTextNode(i_username);
    usernameToken.addChildElement(usernameElement);
    // add the password element
    SOAPElement passwordElement =
      factory.createElement(PASSWORD, WSSE_PREFIX, WS_SECURITY_NAMESPACE);
    passwordElement.addTextNode(i_password);
    usernameToken.addChildElement(passwordElement);
    // create the Security Header
    SOAPElement securityHeader =
      factory.createElement(SECURITY, WSSE_PREFIX, WS_SECURITY_NAMESPACE);
    securityHeader.addChildElement(usernameToken);
    return securityHeader;
}
@Override
public boolean handleFault(SOAPMessageContext context)
{
    // allow any other handler to execute
    return true;
}
@Override
public void close(MessageContext context)
{
    // do nothing
}
@Override
public Set<QName> getHeaders()
{
    return Collections.emptySet();
}
```
### **Exercising web services from JAX-WS clients**

}

Once properly configured, a JAX-WS client can make calls to IBM SPSS Collaboration and Deployment Services web services.

For example, the following code calls the getConfigurations operation of the Scoring Service: serviceEndpoint.getConfigurations();

# <span id="page-48-0"></span>**Chapter 6. Microsoft® .NET Framework-based clients**

In order to use the web services from a Microsoft Windows Communication Foundation (WCF) client, you will need Visual Studio 2008 or later. The discussion here assumes the use of Visual Studio 2008. In general, the process for accessing IBM SPSS Collaboration and Deployment Services web services involves the following steps:

- 1. Add a Service Reference. See the topic "Adding a service reference" for more information.
- 2. Configure the web service endpoint. See the topic ["Configuring the web service endpoint" on page 46](#page-49-0) for more information.
- 3. Programmatically configure the necessary endpoint behaviors. See the topic ["Configuring endpoint](#page-50-0) [behaviors" on page 47](#page-50-0) for more information.
- 4. Exercise the web service. See the topic ["Exercising the service" on page 47](#page-50-0) for more information.

### **Adding a service reference**

The first step in using a WCF client to access IBM SPSS Collaboration and Deployment Services web services is to make the service available to the Visual Studio project by adding it as a Service Reference.

- 1. In Visual Studio, right-click the folder's *References* folder and select **Add Service Reference**.
- 2. Type the URL of the service WSDL location in the **Address** field, and click **Go**. The value corresponds to the service endpoint appended with ?wsdl.
- 3. Specify the namespace in the **Namespace** field.
- 4. Click **OK**.

Visual Studio adds a new service reference to the Service Reference directory for the project. The name of the reference corresponds to the specified namespace.

**Important:** If you have a .NET client created by using a version of IBM SPSS Collaboration and Deployment Services before 6.0, you must regenerate your service references from the current WSDL files to allow successful communication between your application and the current server. If you do not regenerate your service references, you may experience a variety of errors that may include incorrect namespace assignments, NullPointerExceptions in the web services being invoked, and data type assignment errors.

### **Service reference modifications**

Due to known compatibility issues between Microsoft tooling and some WSDL files, you need to manually modify some service references before they can be used successfully. For information about the specific issues, see articles [891386](http://support.microsoft.com/kb/891386) and [326790](http://support.microsoft.com/kb/326790) on the Microsoft Support site.

To modify a service reference:

- 1. In Visual Studio, select the project and click **Show All Files** from the Project menu.
- 2. Expand the service reference that needs to be modified.
- 3. Expand the **Reference.svcmap** node.
- 4. Open the Reference.cs file.
- 5. Make the required modifications.
- 6. Save the file.

For the Content Repository Service , Content Repository URI Service, and Process Management Service, you need to make the following changes to the RowType class:

- <span id="page-49-0"></span>• private value[][] cellField should be changed to private value[] cellField
- public value $[][]$  cell should be changed to public value $[]$  cell

For the Scoring Service, you need to make the following changes:

- in the returnedDPDOutputTable class, private returnedDPDOutputValue[][] returnedDPDOutputrowField should be changed to private returnedDPDOutputValue[] returnedDPDOutputrowField
- in the returnedDPDOutputTable class, private returnedDPDOutputValue[][] returnedDPDOutputRow should be changed to private returnedDPDOutputValue[] returnedDPDOutputRow
- in the returnedRequestInputTable class, private returnedRequestInputValue[][] returnedRequestInputRow should be changed to private returnedRequestInputValue[] returnedRequestInputRow
- in the returnedRequestInputTable class, private returnedRequestInputValue $[][]$ returnedRequestInputRowField should be changed to private returnedRequestInputValue[] returnedRequestInputRowField
- in the requestInputTable class, private input1[][] requestInputRowField should be changed to private input1[] requestInputRowField
- in the requestInputTable class, private input1[][] requestInputRow should be changed to private input1[] requestInputRow

For the PevServices Service, you need to make the following changes:

- in the avTableConflict class, private avColumnMeta[][] avColumnConflictField should be changed to private avColumnMeta[] avColumnConflictField
- in the avTableConflict class, private avColumnMeta[][] avColumnConflict should be changed to private avColumnMeta[] avColumnConflict
- in the evTableConflict class, private evColumnMeta[][] evColumnConflictField should be changed to private evColumnMeta[] evColumnConflictField
- in the evTableConflict class, private evColumnMeta[][] evColumnConflict should be changed to private evColumnMeta[] evColumnConflict

## **Configuring the web service endpoint**

In WCF, you can configure a service endpoint either declaratively using an *app.config* file, or programmatically using the WCF APIs. The following steps describe the creation of a basic configuration within an *app.config* file.

- 1. In Visual Studio, double-click the *app.config* file for the application (or *web.config* for a web-application).
- 2. Find the system.serviceModel element. Create it if it does not already exist.
- 3. Find the client element. Create it if it does not already exist.
- 4. Create a new endpoint element as a child of the client element.
- 5. Specify the appropriate service endpoint URL as the value of the *address* attribute.
- 6. Specify *basicHttpBinding* as the value of the *binding* attribute.
- 7. Specify the appropriate service contract as the value of the *contract* attribute. The service contract is the value of the service reference namespace appended with the service name.
- 8. Optionally specify a value for the *name* attribute that identifies a name for the endpoint configuration. If the *name* is blank, the configuration is used as the default for the service.

The resulting *app.config* file should be similar to the following example:

```
<system.serviceModel>
   <client>
     <endpoint
         address="http://cads_server:8080/cr-ws/services/ContentRepository"
```

```
binding="basicHttpBinding"
         bindingConfiguration=""
         contract="IBM.SPSS.ContentRepository"
         name=""/>
   </client>
</system.serviceModel>
```
# **Configuring endpoint behaviors**

The following two issues complicate the use of IBM SPSS Collaboration and Deployment Services web services by WCF clients:

- v WCF does not allow the username and password to be transmitted over HTTP
- v WCF does not correctly understand the SOAP Fault format returned by the services

To address these problems, a sample Visual Studio project is available that contains classes adding endpoint behaviors that resolve both issues. The IBM SPSS Collaboration and Deployment Services installation media includes this project.

To use these classes, ensure that the *IBM.SPSS.WCF.Utilities* project containing these classes has been compiled and added as a referenced DLL to the Visual Studio project that exercises the web services. When constructing a new service client instance, ensure that the behaviors are added as follows:

```
ContentRepositoryClient serviceClient = new ContentRepositoryClient();
serviceClient.Endpoint.Behaviors.Add(
    new ApplyClientInspectorsBehavior(
    new HeaderInjectionMessageInspector(
        new UsernameTokenSecurityHeader("admin", "Abcdefg1")
    \lambda.
    new SOAPFaultFormatMessageInspector())
);
```
This adds two message inspectors to the behaviors for the endpoint. The first allows message headers to be injected, permitting a UsernameToken security header containing the username and password to be transmitted over HTTP. The second message inspector intercepts SOAP Faults, ensuring that they are formatted for proper WCF processing.

### **Exercising the service**

After adding the service reference to the project, configuring the endpoint, and adding the necessary endpoint behaviors, the WCF-based web service client is ready. Add the .NET source code to the project to exercise the web service as needed.

There may be instances in which the .NET client proxies are generated incorrectly, leading to unexpected missing results at runtime. If a web service call returns no results when results are expected, the generated .NET types associated with the request and response should be examined. Specifically, members of the types may have two .NET attributes assigned. The first, MessageBodyMemberAttribute, will often include the proper namespace for the member type. The second, XmlElementAttribute, should have the same namespace as MessageBodyMemberAttribute. If this is not the case, add the namespace to XmlElementAttribute. Moreover, the addition of XML serialization attributes, such as System.XML.Serialization.XmlElementAttribute, may be necessary to correctly name the expected namespace or element. For example, the following generated client code would need to be modified:

public partial class getUsersResponse { System.ServiceModel.MessageBodyMemberAttribute(Namespace = "http://xml.spss.com/pes/userPref/remote", Order = 0)] public IBM.SPSS.ManagerUserPref.usersResponse usersResponse;

The corrected code is as follows:

```
public partial class getUsersResponse {
   [System.ServiceModel.MessageBodyMemberAttribute(Namespace =
      "http://xml.spss.com/pes/userPref/remote", Order = 0)]
   [System.Xml.Serialization.XmlElementAttribute(ElementName="usersRequestResponse")]
  public IBM.SPSS.ManagerUserPref.usersResponse usersResponse;
```
# <span id="page-51-0"></span>**Single sign-on authentication**

You can use single sign-on authentication for web service calls by obtaining a service ticket that you include in your SOAP requests.

The general process of using single sign-on authentication for WCF clients includes the following steps:

- 1. Obtain a ticket-grating ticket (TGT) using .NET or WCF code.
- 2. Send the TGT to the IBM SPSS Collaboration and Deployment Services Repository server using the SSO Authentication Service getToken operation to obtain a service ticket. This ensures that single sign-on authentication occurs on the repository server.
- 3. Send the service ticket in the SOAP header for all subsequent web services calls from your client application.

# <span id="page-52-0"></span>**Chapter 7. Message header reference**

The headers for the transport and packaging layers contain vital information for processing a web service call.

For IBM SPSS Collaboration and Deployment Services, the SOAP headers contain the security information under which the web service call is processed. In addition, the HTTP headers contain information about the client that initiated the web service request.

# **Security headers**

Most IBM SPSS Collaboration and Deployment Services web service calls require security information in the request message.

In general, the structure of this content follows the WS-Security extension to the SOAP 1.1 standard. This documentation provides details on the XML elements and attributes that are recognized by IBM SPSS Collaboration and Deployment Services. Some of the elements and attributes are required, some are optional, and some are ignored. Refer to the following official specifications for details, but IBM SPSS Collaboration and Deployment Services requires some special values not referenced in the official specifications.

- <http://docs.oasis-open.org/wss/v1.1/wss-v1.1-spec-os-SOAPMessageSecurity.pdf>
- <http://docs.oasis-open.org/wss/v1.1/wss-v1.1-spec-os-UsernameTokenProfile.pdf>
- v <http://docs.oasis-open.org/wss/v1.1/wss-v1.1-spec-os-KerberosTokenProfile.pdf>

The following table defines the values of namespaces that are used for the SOAP header elements.

| Namespace prefix | Namespace value                                                                    |
|------------------|------------------------------------------------------------------------------------|
| wsse             | http://docs.oasis-open.org/wss/2004/01/oasis-200401-wss-wssecurity-secext-1.0.xsd  |
| wsu              | http://docs.oasis-open.org/wss/2004/01/oasis-200401-wss-wssecurity-utility-1.0.xsd |
| soapeny          | http://schemas.xmlsoap.org/soap/envelope/                                          |
| spsssec          | http://xml.spss.com/security                                                       |

*Table 27. SOAP header namespaces*

### **Security element**

The wsse: Security element is the main security header element included in a soapenv: Header element.

*Table 28. Attributes of wsse:Security*

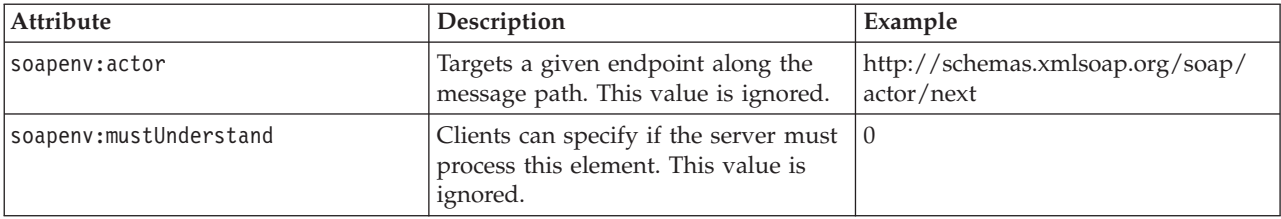

# <span id="page-53-0"></span>**UsernameToken element**

Use the wsse:UsernameToken element when a traditional user and password combination is required.

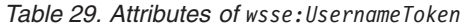

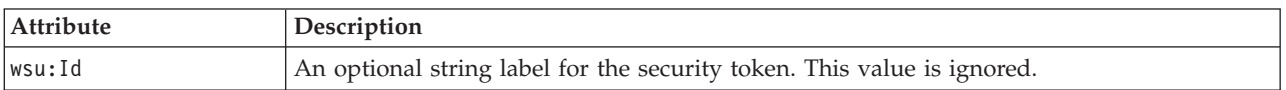

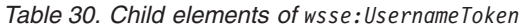

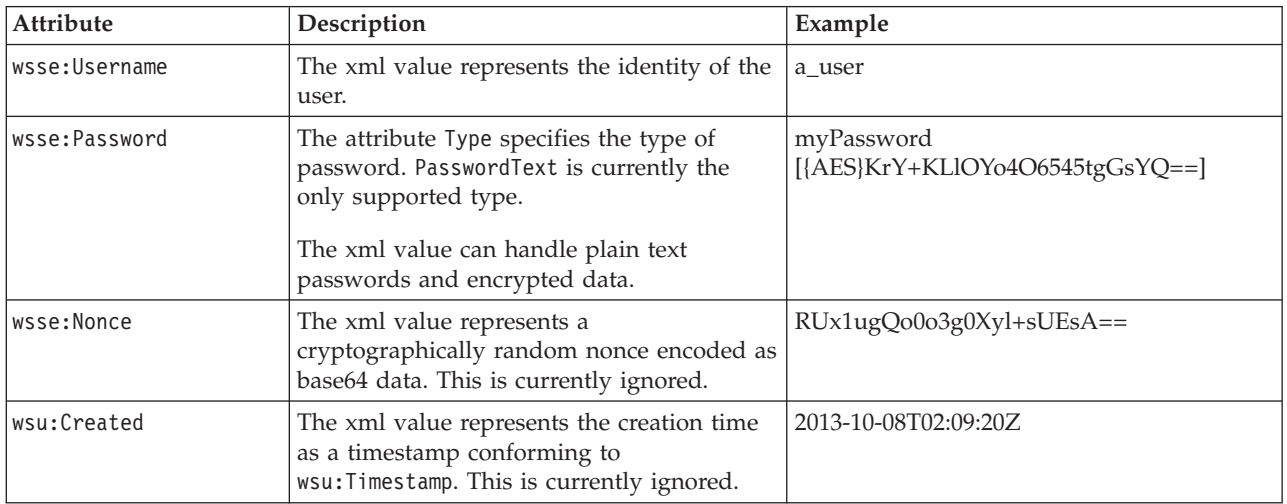

# **BinarySecurityToken and BinarySecuritySSOToken elements**

Binary security tokens may be used when IBM SPSS Collaboration and Deployment Services communicates with itself or when single sign-on (SSO) is used. Customer usage of these token types is limited to SSO.

The wsse:BinarySecurityToken and wsse:BinarySecuritySSOToken elements have the same format, but only wsse:BinarySecurityToken is recognized in the official WS-Security standard. The element wsse:BinarySecuritySSOToken was added as a nonstandard element when used in SSO.

Of these two elements, you should use wsse:BinarySecurityToken and you must supply the correct attributes for proper handling. The most critical attribute is the wsu:Id value which is used during web service request processing to handle the security token correctly.

*Table 31. Attributes of wsse:BinarySecurityToken*

| Attribute | Description                                                                                                    | Example                                                       |
|-----------|----------------------------------------------------------------------------------------------------|---------------------------------------------------------------|
| ValueType | Indicates the type of the security<br>token. IBM SPSS Collaboration and<br>Deployment Services always writes<br>these values when creating its own<br>XML, but this value is currently<br>ignored during processing. You<br>should use<br>spsssec:BinarySecuritySSOToken. | spsssec:BinarySecurityToken<br>spsssec:BinarySecuritySSOToken |

<span id="page-54-0"></span>*Table 31. Attributes of wsse:BinarySecurityToken (continued)*

| <b>Attribute</b> | Description                                                                                                    | Example                   |
|------------------|----------------------------------------------------------------------------------------------------|---------------------------|
| EncodingType     | Indicates the encoding type for the<br>token. The only currently supported<br>type is base64, so this value should<br>always be wsse: Base64Binary. IBM<br>SPSS Collaboration and Deployment<br>Services always writes these values<br>when creating its own XML, but this<br>value is currently ignored during<br>processing. | wsse:Base64Binary         |
| wsu:Id           | An identifier for the token. This<br>value must be correctly provided.<br>You should always provide<br>spssSS0Token. The only valid case for<br>using spssToken is for internal web<br>service calls, which use an internal<br>token format.                                                                                   | spssToken<br>spssSSOToken |
| anyAttribute     | An extension mechanism to allow<br>any arbitrary attribute in other<br>namespaces. These extensions are<br>ignored.                                                                                                    |                           |

The XML value for wsse:BinarySecurityToken and wsse:BinarySecuritySSOToken is string data in base64 format.

### **The client-accept-language element**

This element restricts the set of natural languages that are preferred as a response to the request.

This element is inserted into a soapenv:Header element and is not related to WS-Security in any way. This is the same value found in the HTTP header named Accept-Language as defined in RFC2068. The xml value for this element might look like the following:

en-US;q=1.0, en;q=0.8

The namespace for this element could be any allowed value, such as ns1, which has an associated value of http://xml.spss.com/ws/headers.

### **HTTP headers**

In addition to SOAP headers, it is possible to apply HTTP headers as well. None of the HTTP headers is required.

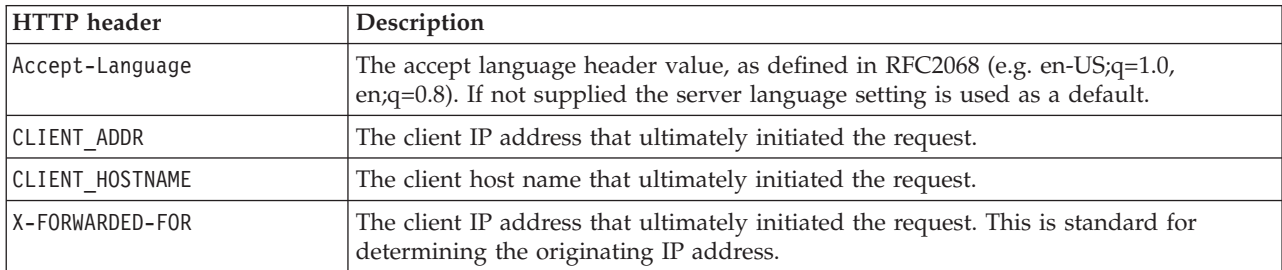

*Table 32. HTTP headers*

The CLIENT\_ADDR, CLIENT\_HOSTNAME, and X-FORWARDED-FOR values are useful when a client application makes a call through an HTTP proxy, load balancer, or when IBM SPSS Collaboration and Deployment Services components make internal calls. The CLIENT\_ADDR and CLIENT\_HOSTNAME entries are specific HTTP headers that can be set by IBM SPSS Collaboration and Deployment Services itself. The X-FORWARDED-FOR header is a standard that some load balancers understand. These headers are used to make a best-effort attempt in determining the originating client for a given call, allowing information to be used for auditing purposes. The headers may not work as intended, but IBM SPSS Collaboration and Deployment Services will fall back to reasonable defaults in those situations.

# <span id="page-56-0"></span>**Notices**

This information was developed for products and services offered in the U.S.A.

IBM may not offer the products, services, or features discussed in this document in other countries. Consult your local IBM representative for information on the products and services currently available in your area. Any reference to an IBM product, program, or service is not intended to state or imply that only that IBM product, program, or service may be used. Any functionally equivalent product, program, or service that does not infringe any IBM intellectual property right may be used instead. However, it is the user's responsibility to evaluate and verify the operation of any non-IBM product, program, or service.

IBM may have patents or pending patent applications covering subject matter described in this document. The furnishing of this document does not grant you any license to these patents. You can send license inquiries, in writing, to:

IBM Director of Licensing IBM Corporation North Castle Drive Armonk, NY 10504-1785 U.S.A.

For license inquiries regarding double-byte (DBCS) information, contact the IBM Intellectual Property Department in your country or send inquiries, in writing, to:

Intellectual Property Licensing Legal and Intellectual Property Law IBM Japan Ltd. 1623-14, Shimotsuruma, Yamato-shi Kanagawa 242-8502 Japan

The following paragraph does not apply to the United Kingdom or any other country where such provisions are inconsistent with local law: INTERNATIONAL BUSINESS MACHINES CORPORATION PROVIDES THIS PUBLICATION "AS IS" WITHOUT WARRANTY OF ANY KIND, EITHER EXPRESS OR IMPLIED, INCLUDING, BUT NOT LIMITED TO, THE IMPLIED WARRANTIES OF NON-INFRINGEMENT, MERCHANTABILITY OR FITNESS FOR A PARTICULAR PURPOSE. Some states do not allow disclaimer of express or implied warranties in certain transactions, therefore, this statement may not apply to you.

This information could include technical inaccuracies or typographical errors. Changes are periodically made to the information herein; these changes will be incorporated in new editions of the publication. IBM may make improvements and/or changes in the product(s) and/or the program(s) described in this publication at any time without notice.

Any references in this information to non-IBM Web sites are provided for convenience only and do not in any manner serve as an endorsement of those Web sites. The materials at those Web sites are not part of the materials for this IBM product and use of those Web sites is at your own risk.

IBM may use or distribute any of the information you supply in any way it believes appropriate without incurring any obligation to you.

Licensees of this program who wish to have information about it for the purpose of enabling: (i) the exchange of information between independently created programs and other programs (including this one) and (ii) the mutual use of the information which has been exchanged, should contact:

IBM Software Group ATTN: Licensing 200 W. Madison St. Chicago, IL; 60606 U.S.A.

Such information may be available, subject to appropriate terms and conditions, including in some cases, payment of a fee.

The licensed program described in this document and all licensed material available for it are provided by IBM under terms of the IBM Customer Agreement, IBM International Program License Agreement or any equivalent agreement between us.

Any performance data contained herein was determined in a controlled environment. Therefore, the results obtained in other operating environments may vary significantly. Some measurements may have been made on development-level systems and there is no guarantee that these measurements will be the same on generally available systems. Furthermore, some measurements may have been estimated through extrapolation. Actual results may vary. Users of this document should verify the applicable data for their specific environment.

Information concerning non-IBM products was obtained from the suppliers of those products, their published announcements or other publicly available sources. IBM has not tested those products and cannot confirm the accuracy of performance, compatibility or any other claims related to non-IBM products. Questions on the capabilities of non-IBM products should be addressed to the suppliers of those products.

All statements regarding IBM's future direction or intent are subject to change or withdrawal without notice, and represent goals and objectives only.

This information contains examples of data and reports used in daily business operations. To illustrate them as completely as possible, the examples include the names of individuals, companies, brands, and products. All of these names are fictitious and any similarity to the names and addresses used by an actual business enterprise is entirely coincidental.

#### COPYRIGHT LICENSE:

This information contains sample application programs in source language, which illustrate programming techniques on various operating platforms. You may copy, modify, and distribute these sample programs in any form without payment to IBM, for the purposes of developing, using, marketing or distributing application programs conforming to the application programming interface for the operating platform for which the sample programs are written. These examples have not been thoroughly tested under all conditions. IBM, therefore, cannot guarantee or imply reliability, serviceability, or function of these programs. The sample programs are provided "AS IS", without warranty of any kind. IBM shall not be liable for any damages arising out of your use of the sample programs.

If you are viewing this information softcopy, the photographs and color illustrations may not appear.

## <span id="page-58-0"></span>**Trademarks**

IBM, the IBM logo, and ibm.com are trademarks or registered trademarks of International Business Machines Corp., registered in many jurisdictions worldwide. Other product and service names might be trademarks of IBM or other companies. A current list of IBM trademarks is available on the Web at ["Copyright and trademark information"](http://www.ibm.com/legal/copytrade.shtml) at www.ibm.com/legal/copytrade.shtml.

Adobe, the Adobe logo, PostScript, and the PostScript logo are either registered trademarks or trademarks of Adobe Systems Incorporated in the United States, and/or other countries.

Intel, Intel logo, Intel Inside, Intel Inside logo, Intel Centrino, Intel Centrino logo, Celeron, Intel Xeon, Intel SpeedStep, Itanium, and Pentium are trademarks or registered trademarks of Intel Corporation or its subsidiaries in the United States and other countries.

Linux is a registered trademark of Linus Torvalds in the United States, other countries, or both.

Microsoft, Windows, Windows NT, and the Windows logo are trademarks of Microsoft Corporation in the United States, other countries, or both.

UNIX is a registered trademark of The Open Group in the United States and other countries.

Java and all Java-based trademarks and logos are trademarks or registered trademarks of Oracle and/or its affiliates.

Other product and service names might be trademarks of IBM or other companies.

# <span id="page-60-0"></span>**Glossary**

### <span id="page-62-0"></span>**Index**

# **Special characters**

[.NET framework 45](#page-48-0) [.NET proxies 5](#page-8-0)

# **A**

app.config files [WCF clients 46](#page-49-0) [Application View 32](#page-35-0)[, 35](#page-38-0) [merge conflicts 15](#page-18-0) [merging versions 21](#page-24-0) attributes [for variables 27](#page-30-0) [AvColumnConflict objects 15](#page-18-0) [AvColumnMeta objects 15](#page-18-0) [AvColumnMetaType objects 15](#page-18-0)[, 21](#page-24-0) [AvTableConflict objects 15](#page-18-0) [AvTableResolution objects 21](#page-24-0)

# **B**

BinarySecuritySSOToken element [in SOAP headers 50](#page-53-0) BinarySecurityToken element [in SOAP headers 50](#page-53-0) bindings [in WSDL files 4](#page-7-0) body elements [in SOAP messages 2](#page-5-0)

# **C**

categories [for variables 25](#page-28-0) [CategoryQuery objects 25](#page-28-0) [CategoryType objects 25](#page-28-0) client-accept-language element [in SOAP headers 51](#page-54-0) [Column objects 38](#page-41-0) [ColumnDirectionType objects 21](#page-24-0) [ColumnEnvironmentType objects 21](#page-24-0) Content Repository service [WCF clients 45](#page-48-0) Content Repository URI service [WCF clients 45](#page-48-0) Created element [in SOAP headers 50](#page-53-0) [CustomAttributesQuery objects 27](#page-30-0) [CustomAttributesType objects 27](#page-30-0)

# **D**

[Data Provider Definition - Real Time 35](#page-38-0)[,](#page-41-0) [38](#page-41-0)

### **E**

[Enterprise View 9](#page-12-0) [merge conflicts 18](#page-21-1) [merging versions 23](#page-26-0) [EvColumnConflict objects 18](#page-21-1) [EvColumnMeta objects 18](#page-21-1) [EvColumnMetaType objects 18](#page-21-1)[, 23](#page-26-0) [EvTableConflict objects 18](#page-21-1) [EvTableResolution objects 23](#page-26-0)

# **G**

getAvColumn method [for RtDpdTableDescription objects 38](#page-41-0) getAvColumnConflict method [for AvTableConflict objects 15](#page-18-0) getAvColumnMeta method [for AvColumnConflict objects 15](#page-18-0) [getAvMergeConflicts operation 15](#page-18-0) getBaseUri method [for ResourceTablesByLabel objects 32](#page-35-0) [getCategories operation 25](#page-28-0) getColumnMeta method [for AvColumnMeta objects 15](#page-18-0) [for EvColumnMeta objects 18](#page-21-1) [getCompatibleAv operation 32](#page-35-0) [getCompatibleRtDpd operation 35](#page-38-0) [getCustomAttributes operation 27](#page-30-0) getDataType method [for VariableMetaType objects 29](#page-32-0) getDirection method [for AvColumnMetaType objects 15](#page-18-0) getEvColumnConflict method [for EvTableConflict objects 18](#page-21-1) getEvColumnMeta method [for EvColumnConflict objects 18](#page-21-1) [getEvMergeConflicts operation 18](#page-21-1) getId method [for CategoryType objects 25](#page-28-0) getKey method [for RtDpdTableDescription objects 38](#page-41-0) getKeyColumn method [for Key objects 38](#page-41-0) getLabel method [for CategoryType objects 25](#page-28-0) [for TablesByLabel objects 32](#page-35-0) getMarker method [for EvColumnMeta objects 18](#page-21-1) getName method [for AvColumnMetaType objects 15](#page-18-0) [for AvTableConflict objects 15](#page-18-0) [for Column objects 38](#page-41-0) [for CustomAttributesType objects 27](#page-30-0) [for EvColumnMetaType objects 18](#page-21-1)

- [for EvTableConflict objects 18](#page-21-1)
- [for Key objects 38](#page-41-0)
- 

[for PevCatalogColumn objects 38](#page-41-0) [for ResourceTablesByLabel objects 32](#page-35-0)

[for VariableMetaType objects 29](#page-32-0)

getNewVersionUri method [for MergeResult objects 21](#page-24-0)[, 23](#page-26-0) getPath method [for ResourceTablesByLabel objects 32](#page-35-0) getQualifier method [for PevMetaDataType objects 29](#page-32-0) [getRtDpdInputDescription operation 38](#page-41-0) getRtDpdTableDescription method [for RtDpdInputDescription](#page-38-0) [objects 35](#page-38-0)[, 38](#page-41-0) getSupportedEnvironments method [for AvColumnMetaType objects 15](#page-18-0) getTable method [for TablesByLabel objects 32](#page-35-0) getTablesByLabel method [for ResourceTablesByLabel objects 32](#page-35-0) getType method [for AvColumnMetaType objects 15](#page-18-0) [for Column objects 38](#page-41-0) [for EvColumnMetaType objects 18](#page-21-1) [for PevCatalogColumn objects 38](#page-41-0) getValues method [for CustomAttributesType objects 27](#page-30-0) getVariableMetaData method [for QualifierMetaType objects 29](#page-32-0) [getVariableMetadata operation 29](#page-32-0) [getVersion operation 20](#page-23-0)[, 31](#page-34-0)[, 40](#page-43-0) getVersionUri method [for AvColumnMeta objects 15](#page-18-0)

## **H**

header elements [in SOAP messages 2](#page-5-0)[, 49](#page-52-0) [SOAP security elements 49](#page-52-0) Holder classes [in JAX-WS 5](#page-8-0) [HTTP 2](#page-5-0) HTTP headers [for SOAP messages 51](#page-54-0) HTTPS<sub>2</sub>

## **J**

[Java clients 41](#page-44-0)[, 42](#page-45-0)[, 44](#page-47-0) [Java proxies 5](#page-8-0) [JAX-WS 5](#page-8-0)[, 41](#page-44-0)[, 42](#page-45-0)[, 44](#page-47-0)

## **K**

[Key objects 38](#page-41-0) [keys 38](#page-41-0)

# **L**

[LabeledUriType objects 35](#page-38-0)[, 38](#page-41-0) List collections [in JAX-WS 5](#page-8-0)

# **M**

[MergeResult objects 21](#page-24-0)[, 23](#page-26-0) merging views [Application View 15](#page-18-0)[, 21](#page-24-0) [Enterprise View 18](#page-21-1)[, 23](#page-26-0) MessageBodyMemberAttribute [for WCF clients 47](#page-50-0) messages [in WSDL files 4](#page-7-0) metadata [for variables 29](#page-32-0) [MetadataQuery objects 29](#page-32-0)

# **N**

namespaces [for SOAP security elements 49](#page-52-0) Nonce element [in SOAP headers 50](#page-53-0)

# **P**

Password element [in SOAP headers 50](#page-53-0) [performAvMerge operation 21](#page-24-0) [performEvMerge operation 23](#page-26-0) [PevCatalogColumn objects 32](#page-35-0)[, 38](#page-41-0) [PevCatalogTable objects 35](#page-38-0) [PevEnvironmentType objects 15](#page-18-0) [PevMetaDataType objects 29](#page-32-0) PevServices service [stubs 7](#page-10-0) [WCF clients 45](#page-48-0) port types [in WSDL files 4](#page-7-0) Process Management service [WCF clients 45](#page-48-0) protocols [in web services 2](#page-5-0) [proxies 5](#page-8-0) [.NET 5](#page-8-0) [Java 5](#page-8-0)

**Q**

[QualifierMetaType objects 29](#page-32-0)

# **R**

[ResourceTablesByLabel objects 32](#page-35-0) [RtDpdInputDescription objects 35](#page-38-0)[, 38](#page-41-0) [RtDpdTableDescription objects 35](#page-38-0)[, 38](#page-41-0)

# **S**

Scoring service [WCF clients 45](#page-48-0) Security element [in SOAP headers 49](#page-52-0) services [in WSDL files 5](#page-8-0) setBaseUri method [for LabeledUriType objects 35](#page-38-0)[, 38](#page-41-0) setColumnMeta method [for AvTableResolution objects 21](#page-24-0) [for EvTableResolution objects 23](#page-26-0) setDirection method [for AvColumnMetaType objects 21](#page-24-0) setLabel method [for LabeledUriType objects 35](#page-38-0)[, 38](#page-41-0) setLocation method [for CategoryQuery objects 25](#page-28-0) [for CustomAttributesQuery](#page-30-0) [objects 27](#page-30-0) [for MetadataQuery objects 29](#page-32-0) setName method [for AvColumnMetaType objects 21](#page-24-0) [for AvTableResolution objects 21](#page-24-0) [for EvColumnMetaType objects 23](#page-26-0) [for EvTableResolution objects 23](#page-26-0) [for PevCatalogColumn objects 32](#page-35-0) [for PevCatalogTable objects 35](#page-38-0) setPevEnvironment method [for SupportedEnvironment objects 32](#page-35-0) setSupportedEnvironments method [for AvColumnMetaType objects 21](#page-24-0) setTableName method [for MetadataQuery objects 29](#page-32-0) setType method [for AvColumnMetaType objects 21](#page-24-0) [for EvColumnMetaType objects 23](#page-26-0) [for PevCatalogColumn objects 32](#page-35-0) setVariableName method [for CategoryQuery objects 25](#page-28-0) [for CustomAttributesQuery](#page-30-0) [objects 27](#page-30-0) single sign-on [for WCF clients 48](#page-51-0) [WCF clients 45](#page-48-0) [SOAP 2](#page-5-0) [SOAPHandler 42](#page-45-0) SSO *See* [single sign-on](#page-51-0) stubs [PevServices service 7](#page-10-0)

# **T**

[TablesByLabel objects 32](#page-35-0) types [in WSDL files 3](#page-6-0)

[SupportedEnvironment objects 32](#page-35-0)

# **U**

Username element [in SOAP headers 50](#page-53-0) UsernameToken element [in SOAP headers 50](#page-53-0)

### **V**

[validateObject operation 25](#page-28-0) [VariableMetaType objects 29](#page-32-0) variables [attributes 27](#page-30-0) [categories 25](#page-28-0) [metadata 29](#page-32-0) [Visual Studio 45](#page-48-0)

[WCF clients 45](#page-48-0)[, 47](#page-50-0)[, 48](#page-51-0) [endpoint behaviors 47](#page-50-0) [endpoint configuration 46](#page-49-0) [limitations 45](#page-48-0) [service reference 45](#page-48-0) [single sign-on 45](#page-48-0) web services [introduction to web services 1](#page-4-0) [protocol stack 2](#page-5-0) [system architecture 1](#page-4-0) [what are web services? 1](#page-4-0) web.config files [WCF clients 46](#page-49-0) [Windows Communication](#page-48-0) [Foundation 45](#page-48-0) [WSDL files 2](#page-5-0)[, 3](#page-6-0) [bindings 4](#page-7-0) [messages 4](#page-7-0) [port types 4](#page-7-0) [services 5](#page-8-0) [types 3](#page-6-0) [wsdl.exe 5](#page-8-0) [wsdl2java 5](#page-8-0) [wsimport 5](#page-8-0)[, 41](#page-44-0)

# **X**

XmlElementAttribute [for WCF clients 47](#page-50-0)

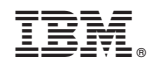

Printed in USA